# <span id="page-0-0"></span>**Guía del usuario de los sistemas Dell™ PowerEdge™ 7150**

[Generalidades del sistema](file:///C:/data/systems/pe7150/sp/ug/553nhc10.htm) [Orientación del equipo](file:///C:/data/systems/pe7150/sp/ug/553nhc10.htm#1036389) [Desmontaje y montaje del bisel](file:///C:/data/systems/pe7150/sp/ug/553nhc10.htm#1034424) [Características del panel anterior](file:///C:/data/systems/pe7150/sp/ug/553nhc10.htm#1034113) [Indicadores del bisel y del panel de control](file:///C:/data/systems/pe7150/sp/ug/553nhc10.htm#1034182) [Características del panel posterior](file:///C:/data/systems/pe7150/sp/ug/553nhc10.htm#1034281) [Características del sistema](file:///C:/data/systems/pe7150/sp/ug/553nhc10.htm#1032099) [Dispositivos de protección de energía](file:///C:/data/systems/pe7150/sp/ug/553nhc10.htm#1031746) [Otros documentos que pueden ser necesarios](file:///C:/data/systems/pe7150/sp/ug/553nhc10.htm#1033616) [Información de seguridad, regulación y garantía](file:///C:/data/systems/pe7150/sp/ug/553nhc10.htm#1036236) [Obtención de ayuda](file:///C:/data/systems/pe7150/sp/ug/553nhc10.htm#1032711) [Utilización del Administrador de inicio EFI y las Utilidades Dell](file:///C:/data/systems/pe7150/sp/ug/553nhc20.htm) [Administrador de inicio EFI](file:///C:/data/systems/pe7150/sp/ug/553nhc20.htm#1036634) [Utilidades Dell](file:///C:/data/systems/pe7150/sp/ug/553nhc20.htm#1037407) [CD PowerEdge 7150 System Support CD](file:///C:/data/systems/pe7150/sp/ug/553nhc20.htm#1037451) [Actualización o restauración del BIOS del sistema](file:///C:/data/systems/pe7150/sp/ug/553nhc20.htm#1037449) [Utilización del programa Configuración del sistema](file:///C:/data/systems/pe7150/sp/ug/553nhc30.htm) [Ejecución del programa Configuración del sistema](file:///C:/data/systems/pe7150/sp/ug/553nhc30.htm#1049074) [Pantallas del programa configuración del sistema](file:///C:/data/systems/pe7150/sp/ug/553nhc30.htm#1057372) [Utilización de las funciones de contraseña](file:///C:/data/systems/pe7150/sp/ug/553nhc30.htm#1049227) [Desactivación de una contraseña olvidada](file:///C:/data/systems/pe7150/sp/ug/553nhc30.htm#1049356) [Especificaciones técnicas](file:///C:/data/systems/pe7150/sp/ug/553nhaa0.htm) [Puertos y conectores de E/S](file:///C:/data/systems/pe7150/sp/ug/553nhab0.htm) [Puertos serie y paralelo](file:///C:/data/systems/pe7150/sp/ug/553nhab0.htm#21301) [Conectores para mouse y teclado](file:///C:/data/systems/pe7150/sp/ug/553nhab0.htm#16700) [Conector de vídeo](file:///C:/data/systems/pe7150/sp/ug/553nhab0.htm#19494) [Conectores USB](file:///C:/data/systems/pe7150/sp/ug/553nhab0.htm#13654) [Conector del controlador de interfaces de red integrado](file:///C:/data/systems/pe7150/sp/ug/553nhab0.htm#13716) **[Glosario](file:///C:/data/systems/pe7150/sp/ug/553nhgl0.htm)** [Figuras](file:///C:/data/systems/pe7150/sp/ug/figures.htm) [Tablas](file:///C:/data/systems/pe7150/sp/ug/tables.htm)

# **Notas, avisos, precauciones y advertencias**

- **NOTA:** Una NOTA indica información importante que le ayuda a utilizar su equipo de una mejor manera.
- **AVISO:** Un AVISO indica la posibilidad de daños al hardware o pérdida de datos y le explica cómo evitar el problema.
- **A** PRECAUCIÓN: Una PRECAUCIÓN indica una situación potencialmente peligrosa que, si no se evita, puede provocar lesiones menores o **moderadas.**
- **ADVERTENCIA: Una ADVERTENCIA indica una situación potencialmente peligrosa que, si no se evita, puede provocar lesiones severas.**

**La información contenida en este documento puede modificarse sin aviso previo. © 2000 Dell Computer Corporation. Quedan reservados todos los derechos.**

Queda estrictamente prohibida la reproducción de este documento en cualquier forma sin la autorización por escrito de Dell Computer Corporation.

Las marcas comerciales utilizadas en este texto: *Dell, el logotipo DELL, PowerEdge y Dell OpenManage* son marcas comerciales de Dell Computer Corporation; *Intel* es una marca comercial registrada e *Itanium* es una marca

Otras marcas y otros nombres comerciales pueden utilizarse en este documento para hacer referencia a las entidades que los poseen o a sus productos. Dell Computer Corporation renuncia a cualquier interés sobre la propiedad

*Primera edición: 13 de diciembre de 2000*

# <span id="page-1-0"></span>**Especificaciones técnicas Guía del usuario de los sistemas Dell™ PowerEdge™ 7150**

# **Tabla A-1. Especificaciones técnicas**

 $\blacksquare$ 

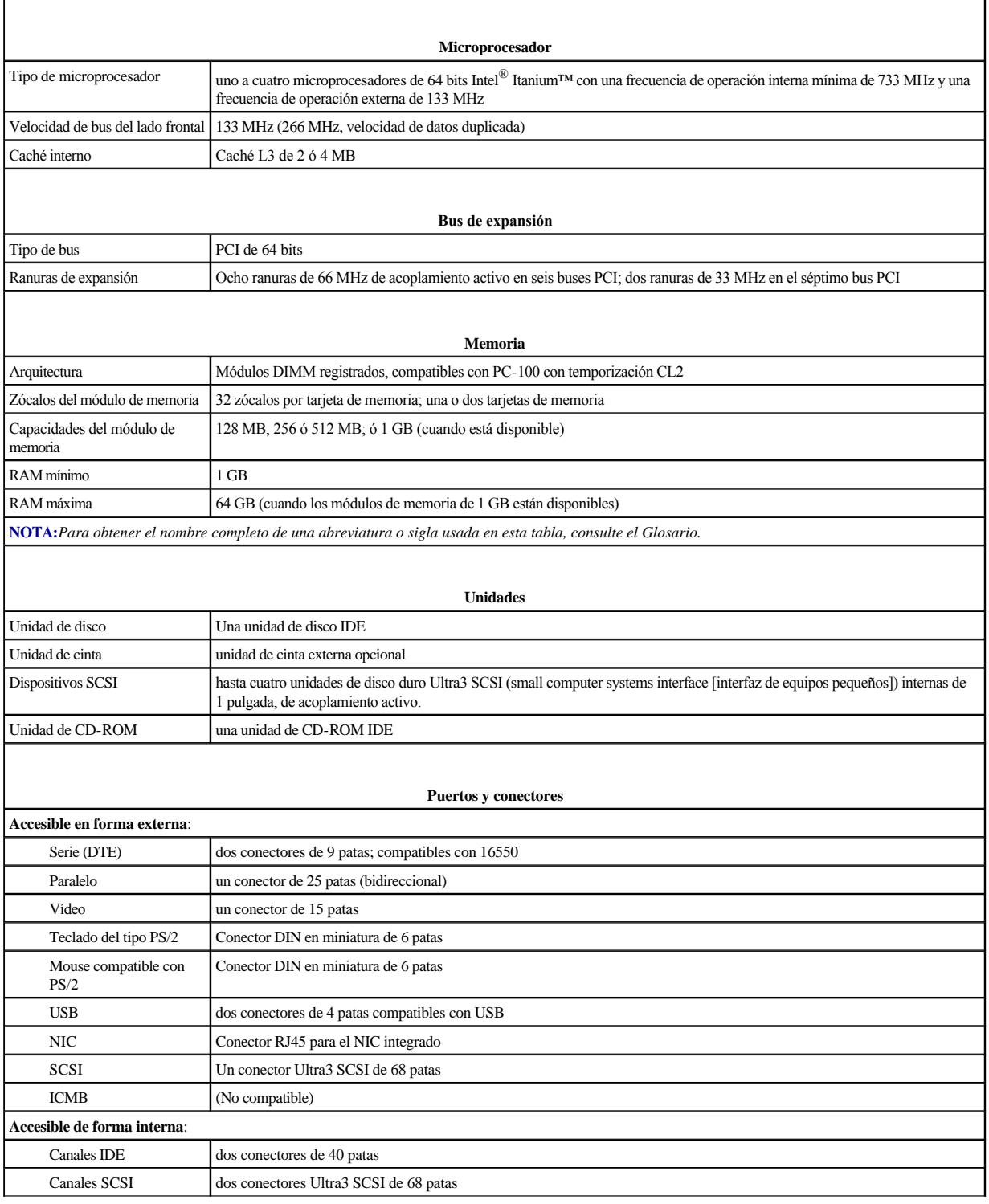

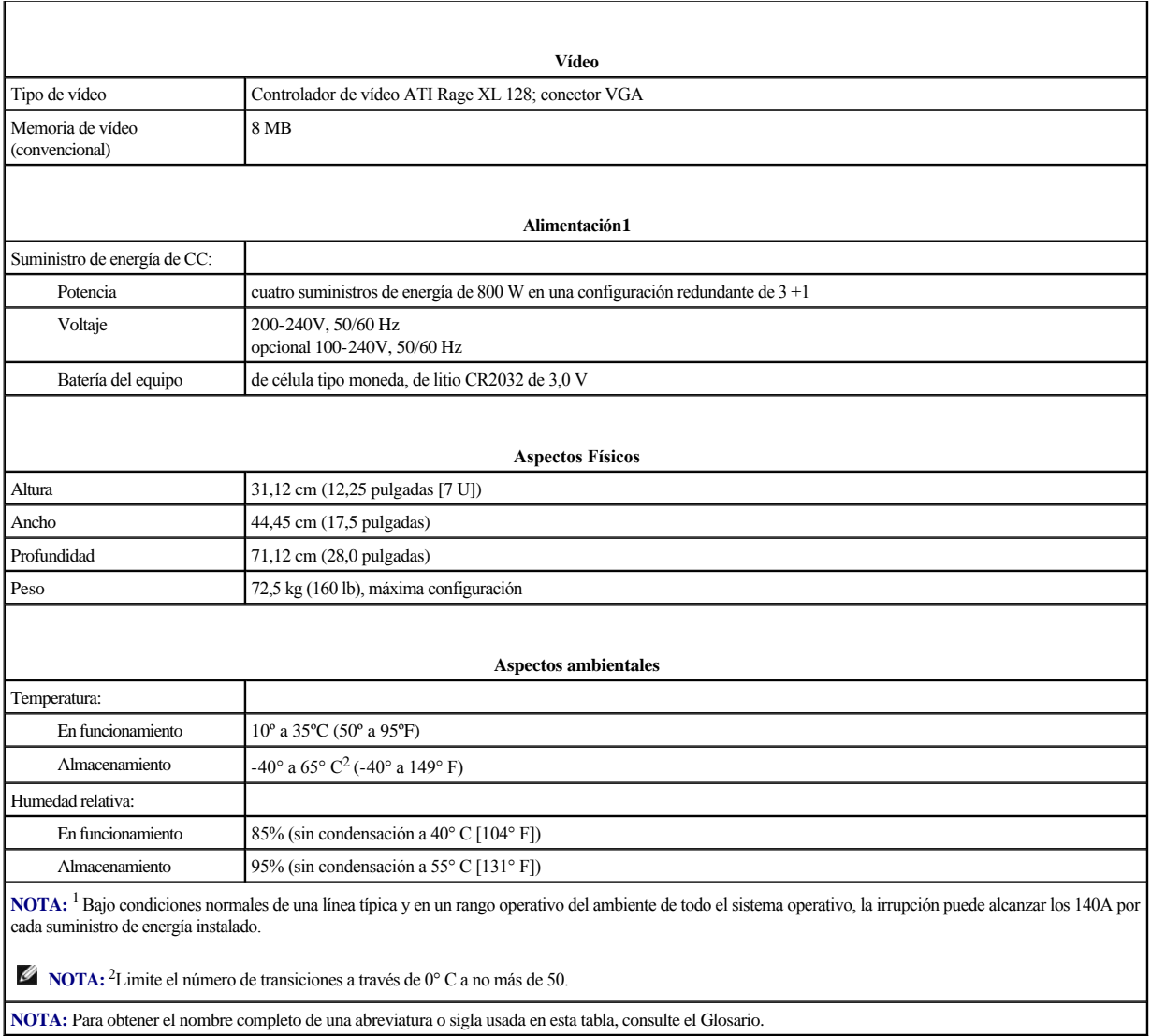

# <span id="page-3-0"></span>**Puertos y conectores de E/S**

**Guía del usuario de los sistemas Dell™ PowerEdge™ 7150**

- [Puertos serie y paralelo](#page-3-1)
- $\bullet$  [Conectores para mouse y teclado](#page-5-1)
- **O** [Conector de vídeo](#page-6-1)
- **O** [Conectores USB](#page-7-1)
- [Conector del controlador de interfaces de red integrado](#page-7-2)

Esta sección proporciona información específica acerca de los puertos de E/S del equipo.

Los puertos y conectores de E/S del panel posterior del equipo son puertas de enlace a través de las cuales el equipo se comunica con los dispositivos externos tales como el teclado, el mouse, la impresora y el monitor. La [Figura B](#page-3-2)-1 identifica los puertos y conectores de E/S para su sistema.

### <span id="page-3-2"></span> **Figura B-1. Características del panel posterior**

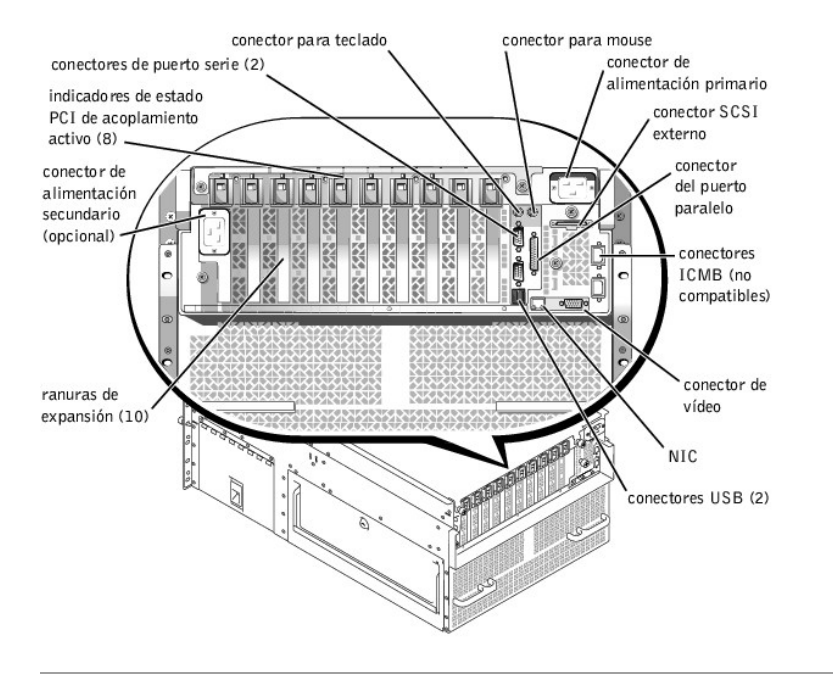

# <span id="page-3-1"></span>**Puertos serie y paralelo**

Los dos puertos serie integrados usan conectores tipo D subminiatura de 9 patas en el panel posterior. Estos puertos son compatibles con dispositivos como módems externos, impresoras, graficadores y los mouse que requieren transmisión de datos en serie (la transmisión de la información de un bit en una línea).

La mayoría del software utiliza el término COM (derivado de comunicaciones) seguido de un número para designar un puerto serie (por ejemplo, COM1 ó COM2). Las designaciones predeterminadas de los puertos serie integrados del equipo son COM1 y COM2.

El puerto paralelo integrado usa un conector D subminiatura de 25 patas en el panel posterior del equipo. Este puerto de E/S envía datos en formato paralelo (ocho bits de datos, formando un byte, se envían simultáneamente sobre ocho líneas individuales en un solo cable). El puerto paralelo se utiliza principalmente para impresoras.

La mayoría de los software usan el término LPT (por impresor en línea) más un número para designar un puerto paralelo (por ejemplo, LPT1). La designación predeterminada del puerto serie integrado del equipo es LPT1.

Las designaciones para puertos son usados, por ejemplo, en procedimientos de instalación de software que incluyen un paso en que se identifica el puerto al cual una impresora es conectada, informando al software dónde enviar su información de salida. (Una designación incorrecta impedirá que la impresora imprima o causará una impresión no inteligible.)

# **Conectores de puerto serie**

Si reconfigura su hardware, es posible que necesite saber las asignaciones de patas y la información sobre las señales de los conectores de puerto serie. La [Figura B](#page-4-0)-2 ilustra los números de patas de los conectores de puerto serie y la [Tabla B](#page-4-1)-1 enumera y define las asignaciones de patas y las señales de interfaz del conector del

<span id="page-4-2"></span>puerto serie.

<span id="page-4-0"></span> **Figura B-2. Números de patas de los conectores de puerto serie**

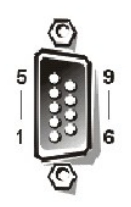

<span id="page-4-1"></span>**Tabla B-1. Números de patas para conectores de puerto serie**

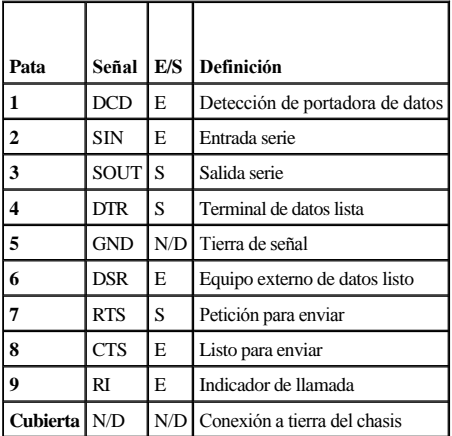

# **Conector del puerto paralelo**

Si reconfigura su hardware, es posible que necesite información sobre las asignaciones de patas y las señales del conector del puerto paralelo. La [Figura B](#page-4-3)-3 ilustra los números de patas del conector del puerto paralelo y la [Tabla B](#page-4-4)-2 enumera y define las asignaciones de patas y las señales de interfaz para el conector del puerto paralelo.

<span id="page-4-3"></span> **Figura B-3. Números de patas para el conector del puerto paralelo**

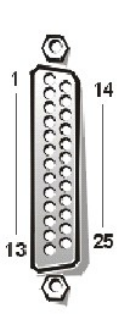

<span id="page-4-4"></span>**Tabla B-2. Asignaciones de patas para el puerto paralelo**

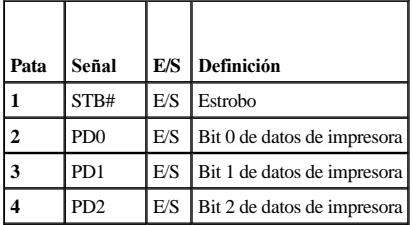

<span id="page-5-0"></span>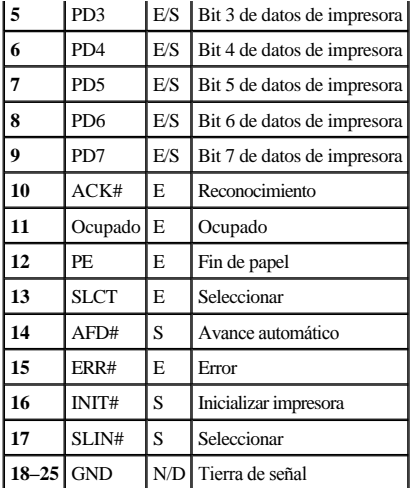

# <span id="page-5-1"></span>**Conectores para mouse y teclado**

El sistema utiliza un teclado estilo Personal System/2 (PS/2) y admite un mouse compatible con el PS/2. Los cables de ambos dispositivos se conectan a conectores *DIN (Deutsche Industrie Norm [Norma de la industria alemana])* en miniatura de 6 patas en el panel posterior del equipo.

El controlador de software del Mouse le puede dar prioridad al Mouse para ser atendido por el microprocesador activando la línea IRQ12 cada vez que ocurre nuevo movimiento del Mouse. El controlador de software también transfiere los datos del mouse a la aplicación que se encuentra en control.

# **Conector para teclado**

Si reconfigura su hardware, es posible que necesite información sobre las asignaciones de patas y las señales del conector para teclado. La [Figura B](#page-5-2)-4 ilustra los números de patas para el conector para teclado y la [Tabla B](#page-5-3)-3 enumera y define las asignaciones de patas y las señales de interfaz para el conector para teclado.

<span id="page-5-2"></span> **Figura B-4. Números de patas para el conector para teclado**

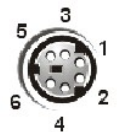

**Tabla B-3. Asignaciones de patas para el conector para teclado** 

<span id="page-5-3"></span>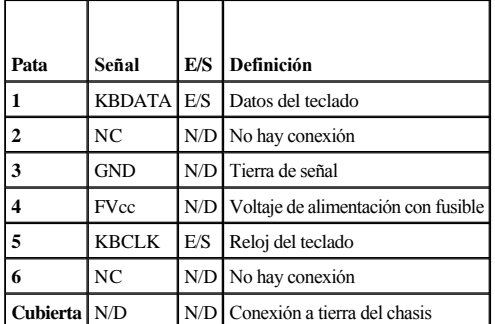

# **Conector para mouse**

Si reconfigura su hardware, es posible que necesite información sobre las asignaciones de patas y las señales del conector para mouse. La [Figura B](#page-5-4)-5 ilustra los números de patas del conector para mouse y la [Tabla B](#page-6-2)-4 enumera y define las asignaciones de patas y las señales de interfaz para el conector para mouse.

<span id="page-5-4"></span> **Figura B-5. Números de patas para el conector para mouse**

<span id="page-6-0"></span>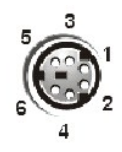

**Tabla B-4. Asignaciones de patas para el conector para mouse** 

<span id="page-6-2"></span>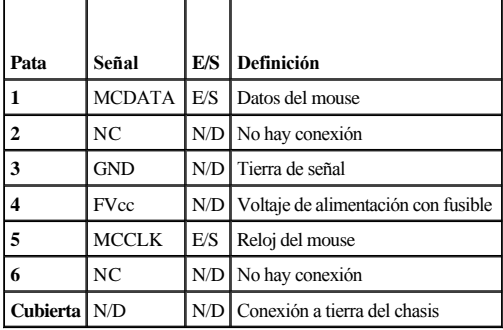

# <span id="page-6-1"></span>**Conector de vídeo**

El equipo utiliza un conector D subminiatura de alta densidad de 15 patas en el panel posterior para conectar al equipo un monitor compatible con el estándar VGA (Video Graphics Array [Arreglo de gráficos de vídeo]). Los circuitos de vídeo en la placa base sincronizan las señales que controlan los cañones de electrones rojo, verde y azul en el monitor.

**NOTA:** La instalación de una tarjeta de vídeo desactiva automáticamente el subsistema de vídeo integrado del sistema.

Si reconfigura su hardware, es posible que necesite información sobre las asignaciones de patas y las señales del conector de vídeo. La [Figura B](#page-6-3)-6 ilustra los números de patas del conector de vídeo y la [Tabla B](#page-6-4)-5 enumera y define las asignaciones de patas y las señales de interfaz para el conector de vídeo.

<span id="page-6-3"></span> **Figura B-6. Números de patas para el conector de vídeo**

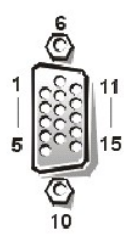

<span id="page-6-4"></span>**Tabla B-5. Asignaciones de patas para el conector de vídeo**

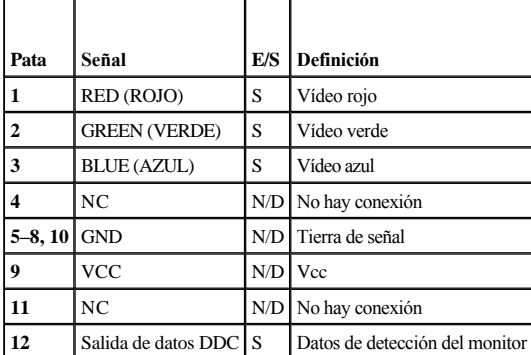

<span id="page-7-0"></span>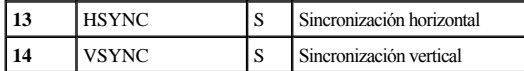

# <span id="page-7-1"></span>**Conectores USB**

Su sistema contiene dos conectores USB (Universal Serial Bus [bus serie universal) para conectar dispositivos compatibles con el estándar USB. Los dispositivos USB son generalmente periféricos, tales como mouse, impresoras teclados y altavoces para equipo de cómputo.

**AVISO:** No conecte un dispositivo USB ni una combinación de dispositivos USB que usen una corriente máxima de más de 500 mA por canal o +5 V (voltios). La conexión de dispositivos que excedan este umbral puede ocasionar la desactivación de los puertos USB. Consulte la documentación incluida con los dispositivos USB para determinar sus capacidades máximas de corriente.

Si reconfigura su hardware, es posible que necesite información sobre las asignaciones de patas y las señales de los conectores USB. La [Figura B](#page-7-3)-7 ilustra el conector USB y la [Tabla B](#page-7-4)-6 define las asignaciones de patas y las señales de interfaz para el conector USB.

<span id="page-7-3"></span> **Figura B-7. Números de patas para el conector USB**

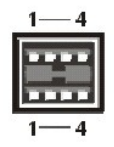

<span id="page-7-4"></span>**Tabla B-6. Asignaciones de patas para el conector USB** 

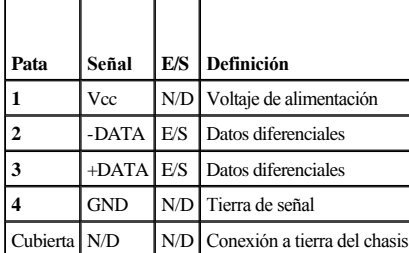

# <span id="page-7-2"></span>**Conector del controlador de interfaces de red integrado**

Su sistema dispone de un NIC de 10/100 Mbps integrado. El NIC proporciona todas las funciones de una tarjeta de expansión de red independiente y es compatible con los estándares 10 Base-T y 100 Base-TX para Ethernet.

 **Figura B-8. Conector NIC**

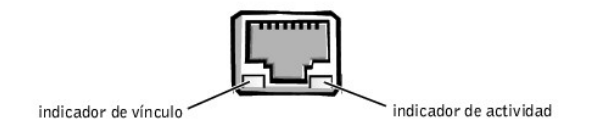

El NIC incluye la función WOL (Wakeup On LAN [encendido en LAN]) que permite que el equipo sea iniciado por una señal de LAN (local area network [red de área local]) desde una consola de administración de servidor. La función WOL proporciona la configuración remota del equipo, la descarga e instalación de software, la actualización de archivos y el seguimiento de propiedades después de horas de trabajo y los fines de semana, cuando el tráfico de la LAN generalmente es mínimo.

# **Requisitos de cables para redes**

El conector NIC RJ45 de su equipo está diseñado para conectar un cable UTP (unshielded twisted-pair [par trenzado sin blindaje]) para red Ethernet equipado con enchufes convencionales compatibles con el estándar RJ45. Oprima un extremo del cable UTP dentro del conector NIC hasta que el enchufe se asiente en su lugar. Conecte el otro extremo del cable a una placa de pared con enchufe RJ45 o a un puerto RJ45 en un concentrador o conector central UTP, dependiendo de la

configuración de su red. Observe las restricciones siguientes para la conexión de cables para redes 10 Base-T y 100 Base-TX.

# **AVISO: Para evitar interferencia en la línea, las líneas de voz y de datos deben estar en fundas separadas.**

- <sup>l</sup> Para redes 10 Base-T, utilice cables y conectores de categoría 3 o mayor.
- <sup>l</sup> Para redes 100 Base-T, utilice cables y conectores de Categoría 5 ó mayor.
- <sup>l</sup> La longitud máxima del cable (de una estación de trabajo a un concentrador) es de 100 metros (m).
- <sup>l</sup> Para redes 10 Base-T, el número máximo de concentradores conectados consecutivamente en un segmento de la red es cuatro.

# <span id="page-9-0"></span>**Generalidades del sistema**

**Guía del usuario de los sistemas Dell™ PowerEdge™ 7150**

- [Orientación del equipo](#page-9-1)
- [Características del sistema](#page-13-1) [Dispositivos de protección de energía](#page-14-1)
- [Desmontaje y montaje del bisel](#page-9-2)
- [Características del panel anterior](#page-10-1)
- [Indicadores del bisel y del panel de control](#page-10-2)  $\bullet$  [Información de seguridad, regulación y garantía](#page-14-3)  [Características del panel posterior](#page-12-1)
	- [Obtención de ayuda](#page-15-1)
- El sistema Dell™ PowerEdge™ 7150 es un servidor para empresas multifuncional que ofrece las mejores características de rendimiento, disponibilidad, capacidad de escalado, capacidad de administración y protección de la inversión. Este sistema proporciona una plataforma robusta, confiable y de estantes optimizados en la cual los clientes pueden ejecutar sus aplicaciones más importantes.

[Otros documentos que pueden ser necesarios](#page-14-2)

Esta sección describe las características principales del hardware y software del equipo, proporciona información sobre los indicadores situados en el bisel y en el panel de control y discute la conexión de los dispositivos externos al sistema. También proporciona información sobre cómo obtener asistencia de Dell.

# <span id="page-9-1"></span>**Orientación del equipo**

Al seguir los procedimientos descritos en esta guía, suponga que las ubicaciones o direcciones relativas al equipo son como se muestran en la [Figura 1](#page-9-3)-1.

<span id="page-9-3"></span> **Figura 1-1. Orientación del equipo (vista superior)**

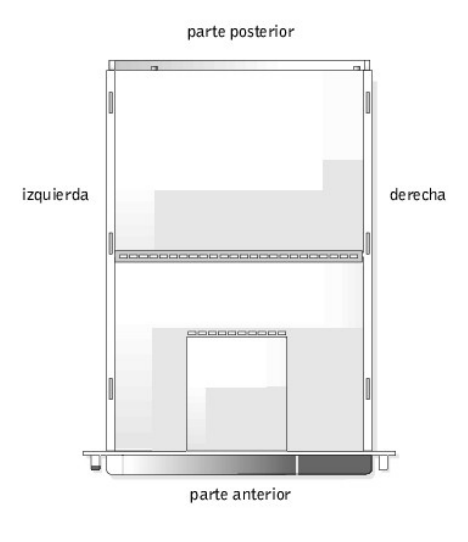

# <span id="page-9-2"></span>**Desmontaje y montaje del bisel**

Al desmontar el bisel anterior se obtiene acceso al interruptor de encendido, la unidad de disco, el panel de control, la unidad de CD-ROM, los suministros de energía y la o las unidades de disco duro.

### **Desmontaje del bisel**

Tire del bisel hacia afuera del equipo hasta que se desenganche de los cuatro postes del chasis (ver la [Figura 1](#page-9-4)-2).

<span id="page-9-4"></span> **Figura 1-2. Desmontaje del bisel**

<span id="page-10-0"></span>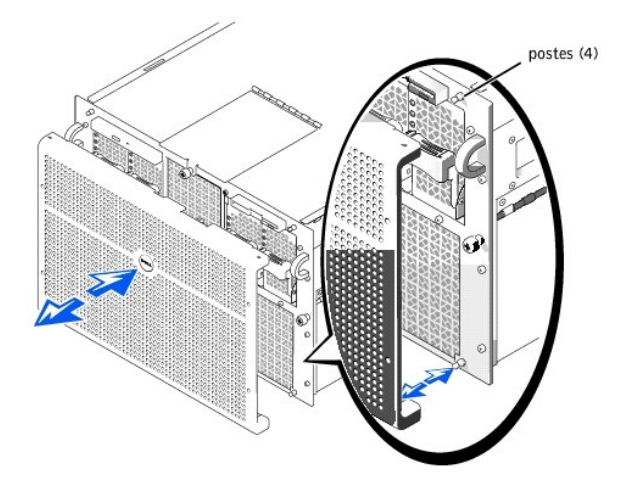

# **Montaje del bisel**

- **A** PRECAUCIÓN: Cuando reinstale el bisel anterior, alinee cuidadosamente el bisel para evitar dañar el conector ubicado en la parte posterior, **que permite el funcionamiento de las luces indicadoras ubicadas en la parte anterior del bisel.**
- 1. Alinee las cuatro muescas y el conector ubicado en la parte posterior del bisel con los cuatro postes y el conector ubicado en la parte anterior del sistema.
- 2. Presione suavemente el bisel sobre la parte anterior del equipo hasta que se asiente en su lugar.

# <span id="page-10-1"></span>**Características del panel anterior**

La [Figura 1](#page-10-3)-3 muestra las principales características de la parte anterior del equipo.

# <span id="page-10-3"></span> **Figura 1-3. Características del panel anterior**

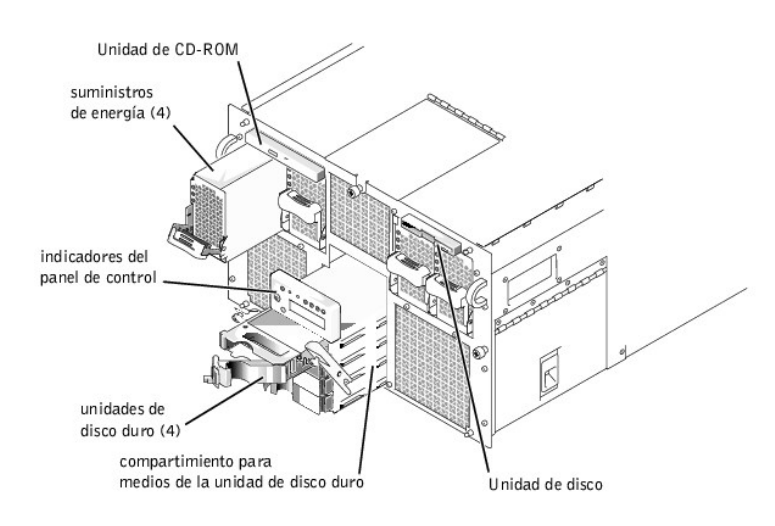

# <span id="page-10-2"></span>**Indicadores del bisel y del panel de control**

El bisel del sistema y el panel de control cuentan con indicadores que proporcionan información sobre el estado del sistema.

# **Indicadores del bisel**

Cuando el bisel está en su lugar en el sistema, tiene dos indicadores (ver la [Figura 1](#page-11-0)-4). El logotipo Dell se enciende de color azul cuando el sistema funciona correctamente. El icono de precaución se enciende de color ámbar cuando el sistema necesita atención. La luz de precaución ámbar indica un problema de alimentación, un problema del ventilador/temperatura, un problema de la unidad de disco duro o que las tarjetas de expansión PCI necesitan atención. Desmonte el bisel para determinar el origen del problema.

<span id="page-11-1"></span><span id="page-11-0"></span> **Figura 1-4. Indicadores del bisel**

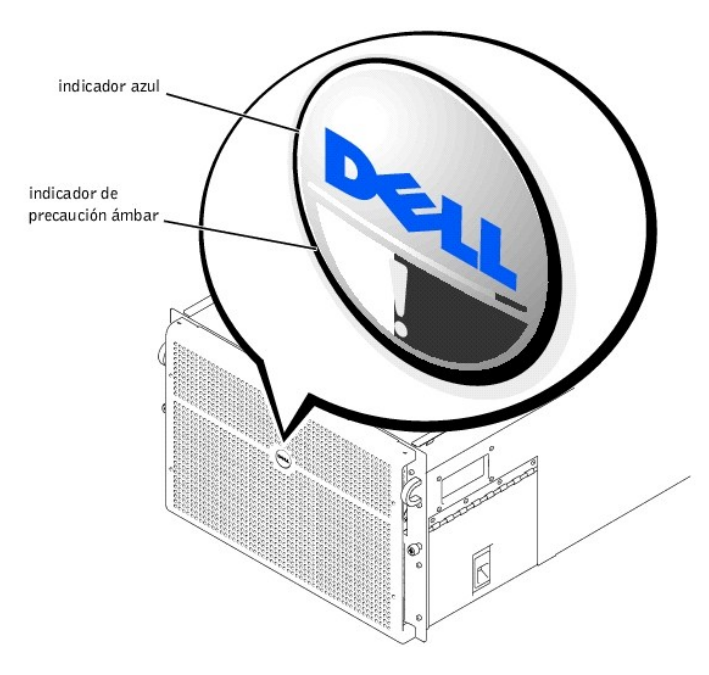

# **Indicadores del panel de control**

Los indicadores del panel de control del equipo descritos en la [Tabla 1](#page-11-2)-1 se muestran en la [Figura 1](#page-11-3)-5:

# <span id="page-11-2"></span>**Tabla 1-1. Indicadores del Panel de control**

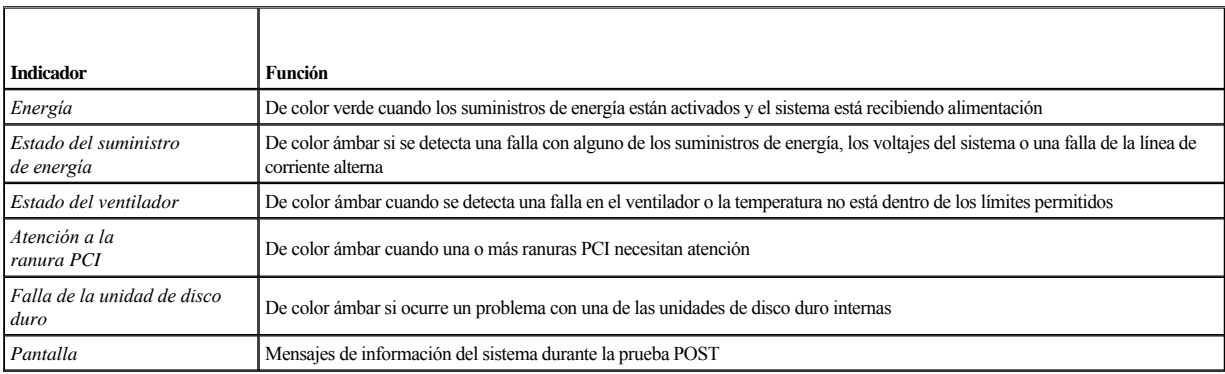

<span id="page-11-3"></span> **Figura 1-5. Indicadores del panel de control**

<span id="page-12-0"></span>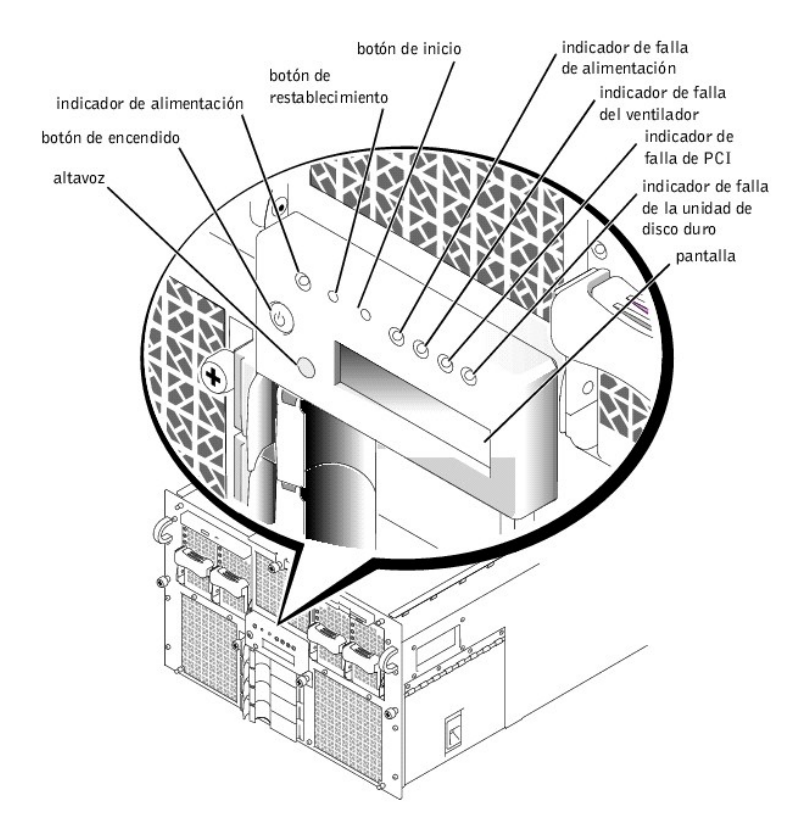

# <span id="page-12-1"></span>**Características del panel posterior**

La [Figura 1](#page-12-2)-6 muestra las características del panel posterior del equipo.

<span id="page-12-2"></span>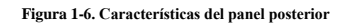

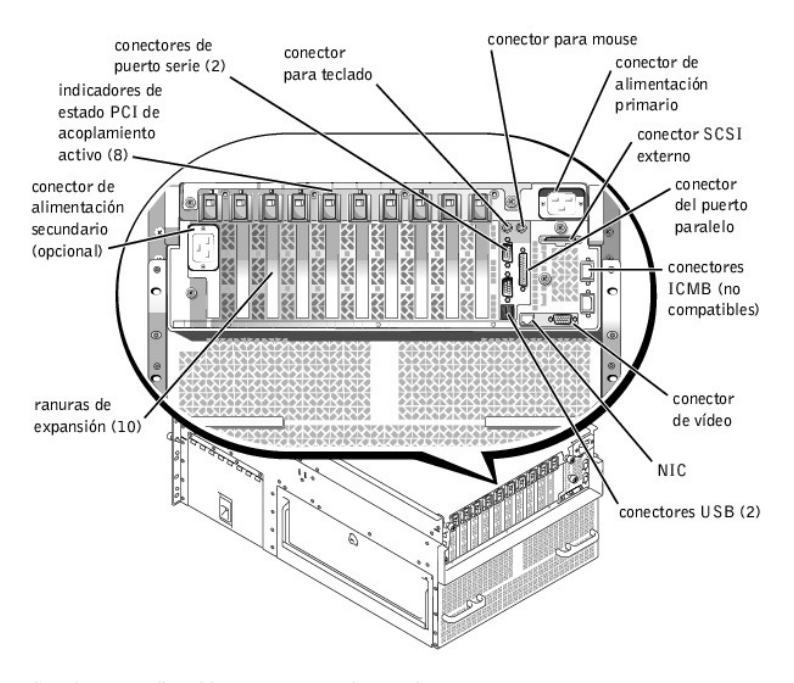

Cuando conecte dispositivos externos a su sistema, siga estas pautas:

- <span id="page-13-0"></span><sup>l</sup> Siempre conecte los dispositivos externos con el sistema apagado y los cables de corriente alterna desenchufados. Encienda los dispositivos externos antes de encender el sistema, a menos que la documentación del dispositivo indique lo contrario. (Si parece que el sistema no reconoce el dispositivo, intente encender el dispositivo antes de encender el sistema.)
- <sup>l</sup> Revise la documentación suministrada con el dispositivo para obtener instrucciones específicas de instalación y configuración. Por ejemplo, la mayoría de los dispositivos deben conectarse a un conector específico para funcionar correctamente. Además, para que los dispositivos externos funcionen, debe instalar los controladores de dispositivos. Los controladores de dispositivos normalmente están incluidos con el software de su sistema operativo, o con el dispositivo mismo.

Para obtener información acerca de la habilitación, inhabilitación o configuración de los puertos y conectores de E/S, consulte "Utilización del programa Configuración del sistema" o "[Puertos y conectores de E/S](file:///C:/data/systems/pe7150/sp/ug/553nhab0.htm#13016)".

# <span id="page-13-1"></span>**Características del sistema**

El sistema PowerEdge ofrece las siguientes características:

- <sup>l</sup> Uno a cuatro microprocesadores Intel® Itanium™ de 64 bits.
- <sup>l</sup> Velocidad de bus de lado frontal de 133 MHz (266 MHz, doble velocidad de datos).
- <sup>l</sup> Caché de nivel 3 de 2 ó 4 MB.
- <sup>l</sup> Compatibilidad con SMP (symmetric multiprocessing [multiprocesamiento simétrico]), disponible instalando hasta tres microprocesadores adicionales.
	- **Z** NOTA: Si decide actualizar su sistema instalando microprocesadores adicionales, debe hacer un pedido de los paquetes de actualización de microprocesadores de Dell. No todas las versiones del microprocesador funcionarán correctamente como microprocesadores adicionales. El paquete de actualización de Dell contiene la versión correcta del microprocesador, así como las instrucciones correctas para realizar la actualización. Todos los microprocesadores debe tener la misma frecuencia de funcionamiento interna y tamaño de caché.
- <sup>l</sup> Un mínimo de 1 GB de memoria del sistema, actualizable hasta un máximo de 64 GB instalando combinaciones de módulos de memoria SDRAM con registros de 128, 256 ó 512 MB ó 1 GB (si está disponible) en los 32 zócalos ubicados a cada una de las dos tarjetas de memoria. El sistema acepta el intercalado de 4 direcciones si se usan configuraciones específicas de memoria.
- <sup>l</sup> Compatibilidad con hasta cuatro unidades de disco duro Ultra SCSI internas, de acoplamiento activo, de 1 pulgada, disponibles mediante una tarjeta de plano posterior SCSI de 1 x 4 ó 2 x 2 y portaunidades para la unidad de disco duro.
- l Cuatro suministros de energía de 800 W de acoplamiento activo en una configuración redundante de  $3 + 1$ .
- <sup>l</sup> Un módulo de alimentación de 208 V (voltios) redundante opcional.
- <sup>l</sup> Seis ventiladores de acoplamiento activo, redundantes.

La tarjeta de E/S del sistema incluye las siguientes características integradas:

- <sup>l</sup> Diez conectores de tarjeta de expansión PCI de 64 bits en siete buses PCI Ocho de las ranuras de expansión funcionan a 66 ó 33 MHz y son de acoplamiento activo. Estas ranuras de expansión aceptan tarjetas de expansión de 3,3 V o Universal (3,3 ó 5 V). Las dos ranuras de expansión restantes funcionan a 33 MHz y no son de acoplamiento activo. Usted puede instalar tarjetas PCI de 5 V o Universales en estas dos ranuras de expansión. (La onceava ranura de expansión está reservada para su uso por parte de la tarjeta vertical de E/S del sistema).
- <sup>l</sup> Un subsistema de vídeo basado en el controlador de vídeo ATI Rage 128 XL. Este subsistema de vídeo reside en el bus PCI de 33 MHz y contiene 8 MB de memoria de vídeo (no actualizable). El máximo de resoluciones es 1280 x 1024 con 256 colores sin entrelazamiento. Con 800 x 600 y 640 x 480 resoluciones, hay disponibles 16,7 millones de colores para gráficos de colores verdaderos.
- <sup>l</sup> Admisión del dispositivo Ultra3 SCSI mediante un controlador de canal dual QLogic ISP12160A integrado.
- <sup>l</sup> Un NIC Intel 10/100 integrado, que proporciona una interfaz Ethernet externa.
- <sup>l</sup> Circuitos integrados para la administración de servidores, los cuales verifican el funcionamiento de los ventiladores del sistema, así como de los voltajes y las temperaturas esenciales del sistema.

Los sistemas estándar incluyen una unidad de CD-ROM IDE y una unidad de disco instalada en los compartimientos de acceso externo.

El software siguiente se incluye con su equipo Dell:

- <sup>l</sup> Un programa de configuración del sistema para revisar y modificar rápidamente la información de configuración del sistema para su equipo. Para obtener más información sobre este programa, consulte "[Utilización del programa Configuración del sistema](file:///C:/data/systems/pe7150/sp/ug/553nhc30.htm#1049064)".
- <sup>l</sup> El programa de Administrador de inicio EFI (Extensible Firmware Interface [interfaz de firmware extensible]) que permite acceso al núcleo de petición de la línea de comando EFI, la utilidad de administración de inicio y las **Dell Utilities (Utilidades Dell)**.
- <sup>l</sup> Funciones de seguridad optimizadas, incluyendo supervisión de intrusión al chasis, una contraseña de usuario y una contraseña de supervisor, disponibles a

través del programa Configuración del sistema.

<span id="page-14-0"></span><sup>l</sup> Diagnósticos Dell para evaluar los componentes y dispositivos de su equipo. Para obtener información sobre el uso de los diagnósticos del sistema, consulte "Ejecución de los Diagnósticos Dell" en la *Guía de instalación y solución de problemas*.

# <span id="page-14-1"></span>**Dispositivos de protección de energía**

Hay una serie de dispositivos disponibles que protegen el sistema contra posibles problemas de alimentación eléctrica tales como sobretensión, fenómenos transitorios e interrupciones de la alimentación eléctrica. En los apartados siguientes se describen algunos de estos dispositivos.

# **Protectores contra sobrevoltajes**

Los protectores contra sobrevoltajes están disponibles en varios tipos y generalmente proporcionan un nivel de protección comparable al precio del dispositivo. Estos protectores contra sobrevoltajes previenen que las alzas de voltaje, como las ocasionadas por una tormenta eléctrica, lleguen al equipo a través del enchufe eléctrico. Sin embargo, los protectores contra sobrevoltajes no ofrecen protección contra reducciones excesivas de voltaje mayores del 20% del nivel normal de voltaje de línea.

# **Acondicionadores de línea**

Los acondicionadores de línea ofrecen una protección mayor que los protectores contra sobrevoltajes. Estos acondicionadores mantienen el voltaje de la fuente de energía de CA de un equipo a un nivel bastante constante y, por lo tanto, pueden proteger contra reducciones excesivas de voltaje. Debido a esta protección adicional, los acondicionadores de línea son más caros que los protectores contra sobrevoltajes, hasta en varios cientos de dólares. Sin embargo, estos dispositivos no pueden proteger contra una pérdida total de la alimentación.

## **Sistemas de energía ininterrumpida**

Los sistemas UPS (Uninterruptible Power Supply [sistema de energía ininterrumpida]) ofrecen la protección más completa contra las variaciones de energía porque utiliza la energía de baterías para mantener funcionando al equipo cuando se interrumpe la corriente alterna. La batería se carga mientras la corriente alterna está disponible, de manera que cuando se interrumpe la corriente alterna la batería puede proporcionar alimentación al equipo durante un tiempo limitado—desde 15 minutos hasta aproximadamente una hora—dependiendo del sistema UPS.

Los sistemas UPS cuestan desde pocos cientos de dólares hasta varios miles de dólares. Las unidades más caras permiten al usuario utilizar equipos más grandes durante un tiempo más prolongado cuando se interrumpe la corriente alterna. Los sistemas UPS que proporcionan únicamente 5 minutos de alimentación de baterías permiten al usuario realizar un apagado ordenado del sistema operativo, es decir, no están diseñados para proporcionar un funcionamiento continuo. Con todos los sistemas UPS, deben utilizarse protectores contra sobrevoltajes y la seguridad de cada sistema UPS debe tener la aprobación de seguridad de UL (Underwriter Laboratories).

# <span id="page-14-2"></span>**Otros documentos que pueden ser necesarios**

Además de esta *Guía del usuario*, la siguiente documentación se incluye con el sistema:

- <sup>l</sup> La hoja *Configuración del sistema* proporciona instrucciones generales para configurar el equipo.
- <sup>l</sup> *Guía de instalación y solución de problemas de los sistemas Dell PowerEdge 7150*
- <sup>l</sup> Documento *Información del sistema Dell PowerEdge* para obtener información importante sobre seguridad, regulación y garantía para su sistema
- <sup>l</sup> *Guía de instalación de estantes para sistemas Dell PowerEdge 7150*

Es posible que se hayan incluido uno o más de los documentos siguientes:

**NOTA:** Las actualizaciones de la documentación se incluyen algunas veces con el sistema para describir cambios hechos al sistema o al software. Lea siempre estas actualizaciones **antes** de consultar cualquier otra documentación, porque las actualizaciones generalmente contienen la información más reciente.

- <sup>l</sup> La documentación del sistema operativo se incluye si usted pidió el software del sistema operativo a Dell. Esta documentación describe cómo instalar (si es necesario), configurar y utilizar el software del sistema operativo.
- <sup>l</sup> Se incluye la documentación de todas opciones que haya adquirido por separado de su sistema. Esta documentación incluye información necesaria para instalar y configurar estas opciones en el sistema Dell. Las instrucciones de instalación para las opciones se incluyen en esta *Guía del usuario*.
- <sup>l</sup> Es posible que se encuentren almacenados en su unidad de disco duro archivos de información técnica, algunas veces titulados "readme", los cuales proporcionan las últimas actualizaciones sobre cambios técnicos a su equipo o material de referencia técnica avanzada para usuarios con experiencia o para técnicos.

# <span id="page-14-3"></span>**Información de seguridad, regulación y garantía**

<span id="page-15-0"></span>Para obtener información de seguridad, regulación y garantía de su sistema, consulte el documento *Información del sistema* incluido con el mismo.

# <span id="page-15-1"></span>**Obtención de ayuda**

Si en algún momento usted no entiende un procedimiento descrito en esta guía, o si el sistema no funciona como es debido, Dell proporciona una serie de herramientas de ayuda. Para obtener más información sobre estas herramientas de ayuda, consulte "Obtención de ayuda" en la *Guía de instalación y solución de problemas*.

# <span id="page-16-0"></span>**Utilización del Administrador de inicio EFI y las Utilidades Dell**

**Guía del usuario de los sistemas Dell™ PowerEdge™ 7150**

- [Administrador de inicio EFI](#page-16-1)
- [Utilidades Dell](#page-16-2)
- [CD PowerEdge 7150 System Support CD](#page-17-1)
- [Actualización o restauración del BIOS del sistema](#page-17-2)

Esta sección describe el programa de administración de inicio EFI (Extensible Firmware Interface [interfaz para firmware extensible]) de su sistema, el CD de asistencia *PowerEdge 7150 System Support CD* y el programa Utilidades Dell. Proporcionan acceso a varias utilidades que usted puede usar para configurar su sistema.

# <span id="page-16-1"></span>**Administrador de inicio EFI**

El menú del Administrador de inicio EFI le permite obtener acceso a los sistemas operativos instalados en su sistema, a una utilidad de administración de inicio y al menú **Utilities (Utilidades)**.

# **Ejecución del programa del administrador de inicio EFI**

1. Encienda su sistema presionando el botón de encendido ubicado en el panel anterior del sistema.

Si el sistema está encendido, reinícielo.

2. Espere hasta que concluyan las pruebas del sistema.

Aparece la pantalla **EFI Boot Manager (Administrador de inicio de EFI)**.

# **Selección de opciones del Administrador de inicio de EFI**

En la pantalla **Administrador de inicio de EFI**, usted puede seleccionar las siguientes opciones:

- <sup>l</sup> Sistemas operativos instalados en su sistema
- <sup>l</sup> Menú **Boot Option Maintenance Manager (Administrador de mantenimiento de opción de inicio)**. Use el menú para seleccionar los dispositivos desde los que puede iniciar el sistema y su orden relativo.
- <sup>l</sup> **Utilidades**. Seleccione esta opción para ir al **Utilities Option Menu (Menú de opciones de utilidades Dell)**. Para obtener más información sobre este menú, consulte "[Menú de opciones de utilidades Dell](#page-16-3)".

### <span id="page-16-3"></span>**Menú de opciones de utilidades Dell**

Este menú incluye las siguientes opciones:

- <sup>l</sup> **EFI Shell (Núcleo EFI)**. Use esta opción para ejecutar programas activados por sus comandos de ejecución desde la petición **Shell (Núcleo)**.
- <sup>1</sup> Dell Utilities ([Utilidades Dell](#page-16-2)). Seleccione esta opción para ejecutar el programa Utilidades Dell. Consulte "Utilidades Dell" para obtener más información sobre este programa.
- 1 BIOS Update (Actualización de BIOS). Seleccione esta opción para actualizar el BIOS del sistema a la última versión. Consulte "Actualización o restauración del BIOS del sistema" para obtener más información sobre este programa.
- <sup>l</sup> Firmware Update (Actualización de firmware). Seleccione esta opción para actualizar el firmware del sistema a la última versión.
- <sup>l</sup> Run Dell Diagnostics from diskette (Ejecutar Diagnósticos Dell desde disco). Seleccione esta opción para ejecutar los diagnósticos del hardware del sistema. (Para obtener más información, consulte "Ejecución de los Diagnósticos Dell" en su *Guía de instalación y solución de problemas*.)

# <span id="page-16-2"></span>**Utilidades Dell**

El programa *Utilidades Dell* contiene el programa de Diagnósticos Dell, además de otras funciones que pueden ayudarle a configurar su sistema para satisfacer mejor sus necesidades. Se ejecutan las utilidades desde la partición del sistema EFI que usted puede crear en la unidad de disco duro de inicio del sistema, utilizando el *CD PowerEdge 7150 de asistencia al sistema*. (Consulte el ["CD PowerEdge 7150 System Support CD](#page-17-1)" para obtener más información sobre este programa.)

# **Inicio de las Utilidades Dell**

<span id="page-17-0"></span>Si usted creó una Partición del sistema EFI en la unidad de disco duro de inicio del sistema e instaló las utilidades en esta partición, puede ejecutar las Utilidades Dell. Para ejecutar las Utilidades Dell desde la unidad de disco duro, realice los pasos siguientes:

1. Encienda su sistema presionando el botón de encendido ubicado en el panel anterior del sistema.

Si el sistema está encendido, reinícielo.

2. Espere hasta que concluyan las pruebas del sistema.

Aparece la pantalla **Administrador de inicio de EFI**.

- 3. En el menú principal del **Administrador de inicio de EFI**, seleccione **Utilidades**.
- 4. En el menú **Opciones de Utilidades**, seleccione **Dell Utilities (Utilidades Dell)**.

# **Selección de opciones de las Utilidades Dell**

En el menú Utilidades Dell, puede seleccionar opciones para realizar las siguientes tareas:

- <sup>l</sup> Ejecute el programa de Diagnósticos Dell (los diagnósticos del hardware del sistema se describen en "Ejecución de los Diagnósticos Dell" en la *Guía de instalación y solución de problemas*.)
- <sup>l</sup> Asignar o cambiar un número de la etiqueta de propiedad para su sistema. Un número de la etiqueta de propiedad puede constar de hasta diez caracteres. Cualquier combinación de caracteres, excluyendo espacios, es válida.
- <sup>l</sup> Ejecutar el supervisor SEL (System Event Log [registro de eventos del sistema]).

# <span id="page-17-1"></span>**CD PowerEdge 7150 System Support CD**

Para obtener acceso a las utilidades, controladores y otros artículos disponibles en el CD *PowerEdge 7150 System Support CD*, inserte el CD en la unidad de CD-ROM del sistema y encienda o reinicie el sistema.

**NOTA:** Si el CD no se inicia, verifique que la unidad de CD-ROM esté especificada en la opción Boot sequence (Secuencia de inicio) del programa EFI Boot Maintenance Manager (Administrador de mantenimiento de opción de inicio de EFI).

# **Opciones del CD PowerEdge 7150 System Support CD**

En el menú principal, puede seleccionar opciones para realizar las siguientes tareas:

- <sup>l</sup> Crear una partición del sistema EFI en la unidad de disco duro de inicio
- <sup>l</sup> Copiar las Utilidades Dell a la partición del sistema EFI
- <sup>l</sup> Copiar controladores o utilidades del sistema a un disco
- <sup>l</sup> Ejecute el programa de Diagnósticos Dell (los diagnósticos del hardware del sistema se describen en "Ejecución de los Diagnósticos Dell" en la *Guía de instalación y solución de problemas*.)

# <span id="page-17-2"></span>**Actualización o restauración del BIOS del sistema**

Si fuera necesario, puede restaurar o actualizar el BIOS del sistema a la última versión.

- 1. Antes de actualizar el BIOS, ejecute el programa Configuración del sistema y tome nota de los valores opcionales que varían de los valores predeterminados.
- 2. Descargue los archivos del BIOS actualizado desde **http://support.dell.com** al disco de recuperación de BIOS incluido con su sistema.
- 3. Inserte el disco de recuperación *del BIOS en la unidad de disco y reinicie el sistema.*
- 4. En el menú **Administrador de inicio de EFI**, seleccione la opción **Utilidades**.
- 5. Seleccione la opción **Actualización de BIOS** y siga las instrucciones indicadas en la pantalla.

El sistema se reiniciará automáticamente cuando concluya el proceso de actualización.

6. Ejecute el programa Configuración del sistema presionando <F2> cuando aparezca el logotipo Dell y restaure las opciones a sus valores originales.

# <span id="page-19-0"></span>**Utilización del programa Configuración del sistema**

**Guía del usuario de los sistemas Dell™ PowerEdge™ 7150**

- [Ejecución del programa Configuración del sistema](#page-19-1)
- [Pantallas del programa configuración del sistema](#page-20-1)
- [Utilización de las funciones de contraseña](#page-21-1)
- [Desactivación de una contraseña olvidada](#page-22-1)

Usted puede utilizar el programa Configuración del sistema de la manera siguiente:

- <sup>l</sup> Para cambiar la información de configuración del sistema después de que haya añadido, modificado o desmontado hardware de su sistema
- 1 Establecer o modificar opciones que pueden seleccionarse por el usuario; por ejemplo la hora o la fecha mantenida por su sistema
- <sup>l</sup> Para configurar los dispositivos integrados en el sistema

Una vez que haya preparado su equipo, ejecute el programa Configuración del sistema para familiarizarse con la información de configuración del sistema y los valores opcionales. Dell recomienda que anote esta información que pueda usarla como referencia en el futuro.

# <span id="page-19-1"></span>**Ejecución del programa Configuración del sistema**

1. Encienda su sistema presionando el botón de encendido ubicado en el panel anterior del sistema.

Si su sistema ya está encendido, apáguelo y enciéndalo nuevamente.

2. Presione <F2> inmediatamente después de que aparezca el logotipo Dell.

Si usted espera demasiado y su sistema operativo empieza a cargarse en la memoria, permita que el equipo complete la operación de carga, finalice el sistema operativo e intente nuevamente.

**Z NOTA:** Para asegurar un apagado ordenado del sistema operativo, consulte la documentación incluida con el mismo.

También puede ejecutar el programa Configuración del sistema en respuesta a ciertos mensajes de error. Consulte "[Respuestas a mensajes de error"](#page-19-2).

# <span id="page-19-2"></span>**Respuestas a mensajes de error**

Si un mensaje de error aparece en la pantalla de su monitor mientras el equipo se inicia, tome nota del mensaje. Luego, antes de entrar al programa Configuración del sistema, consulte "Códigos de sonido del sistema" y "Mensajes del sistema" en la *Guía de instalación y solución de problemas* para obtener una explicación del mensaje y sugerencias para corregir los errores. (Hay una excepción a esta rutina. Es normal recibir un mensaje de error la primera vez que se inicia el equipo después de instalar una actualización de la memoria. En ese caso, no consulte "Códigos de sonido del sistema" y "Mensajes del sistema". En lugar de ello, siga las instrucciones para realizar una actualización de la memoria, descritas en "Adición de memoria" en la *Guía de instalación y solución de problemas*).

Si se le da la opción de oprimir <F1> para continuar o <F2> para ejecutar el programa Configuración del sistema, presione <F2>.

# **Utilización del programa Configuración del sistema**

La [Table 3](#page-19-3)-1 enumera las teclas que se usan para ver o cambiar información en las pantallas del programa Configuración del sistema y para salir del programa.

<span id="page-19-3"></span>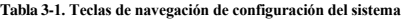

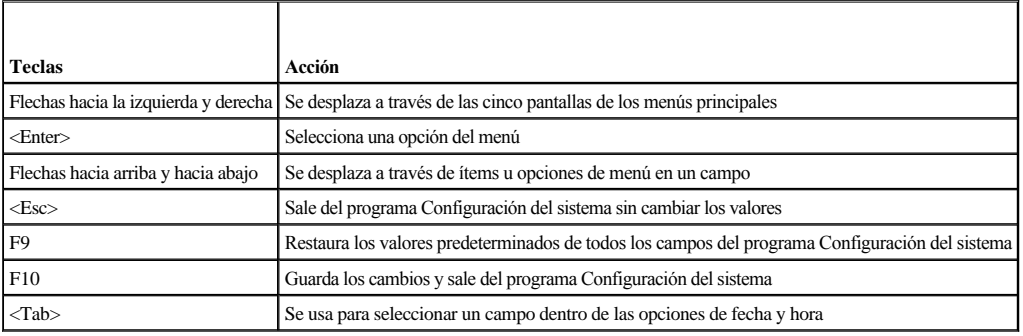

# <span id="page-20-1"></span><span id="page-20-0"></span>**Pantallas del programa configuración del sistema**

Las pantallas del programa Configuración del sistema muestran la información de instalación y configuración del sistema. Usted puede seleccionar las siguientes cinco pantallas primarias:

- <sup>l</sup> **Main (Principal)** Muestra la versión del BIOS, el tipo de microprocesador y el idioma predeterminado de la pantalla del programa configuración del sistema. Usted también puede configurar la fecha y la hora del sistema y volver a probar el procesador desde esta pantalla.
- <sup>l</sup> **Advanced (Avanzada)** Muestra una pantalla con cinco ítems de submenú (**Boot Configuration [Configuración de inicio]**, **Peripheral Configuration [Configuración de periféricos]**, **IDE Configuration [Configuración de IDE]**, **Chipset Configuration [Configuración de conjunto de chips]** y **Event Log Configuration [Configuración de registro de eventos]**). Consulte "[Pantalla de menú avanzado](#page-20-2)" para obtener información sobre estos submenús.
- <sup>l</sup> **Security (Seguridad)** [Muestra una pantalla que permite configurar las funciones de la contraseña del usuario y del supervisor. Consulte "Utilización de las](#page-21-1)  funciones de contraseña" y "[Utilización de la función de contraseña del supervisor](#page-22-2)".
- <sup>l</sup> **Boot (Inicio)** Muestra la pantalla **Inicio**, la cual le permite especificar el orden de inicio de los dispositivos en el sistema. Consulte ["Pantalla de inicio](#page-21-2)" para obtener más información sobre estas opciones.
- <sup>l</sup> **System Management (Administración del sistema)** Muestra una pantalla con dos opciones de submenú (**Console Redirection [Redirección de consola)** y **Server Boot [Inicio de servidor]**).
- <sup>l</sup> **Exit (Salir)** Muestra la pantalla **Salir**. Consulte "[Pantalla de salida](#page-21-3)".

# **Pantalla del menú principal**

La pantalla **Main Menu (Menú principal)** muestra la versión del BIOS, el microprocesador y el idioma predeterminado del BIOS. Usted también puede configurar la fecha y la hora del sistema desde esta pantalla.

# <span id="page-20-2"></span>**Pantalla de menú avanzado**

Usted puede seleccionar entre los cinco submenús siguientes desde la pantalla **Advanced Menu (Menú avanzado)** descritos en los apartados siguientes.

### **Submenú de configuración de inicio**

Con las opciones del submenú **Configuración de inicio** se configuran varios valores de inicio, incluyendo la presencia de un sistema operativo Plug and Play y el estado del teclado (Para cambiar el orden de inicio del sistema, use la pantalla **Inicio**, descrita posteriormente en esta sección).

## **Submenú de configuración de dispositivos periféricos**

Puede usar este submenú para configurar los siguientes dispositivos:

- <sup>l</sup> **Serial Port A (Puerto serie A), Serial Port B (Puerto serie B)** Configuran los puertos serie integrados del sistema. Estas opciones pueden establecerse en **Auto** (la opción predeterminada) para configurar automáticamente un puerto, **Enable (Activar)** para seleccionar una dirección y un valor de interrupción específico, o **Disable (Desactivar)**.
- <sup>l</sup> **Serial Port Mode (Modo de puerto serie)** Configura el modo de transferencia para los puertos serie integrados del sistema. Para determinar el modo correcto a usar, consulte la documentación suministrada con el dispositivo periférico conectado a los puertos serie.
- <sup>l</sup> **Parallel Port (Puerto paralelo)** Configura el puerto paralelo integrado del equipo.
- <sup>l</sup> **Paralell Port Mode (Modo de puerto paralelo)** Configura el modo de transferencia para el puerto paralelo integrado del sistema. Para determinar el modo correcto a usar, consulte la documentación suministrada con el dispositivo periférico conectado al puerto paralelo.
- <sup>l</sup> **Onboard SCSI (SCSI integrado)** Activa el controlador SCSI integrado del sistema.
- <sup>l</sup> **Onboard NIC (NIC integrado)** Activa el NIC integrado del sistema.

### **Submenú de configuración de IDE**

Use este submenú para configurar el controlador IDE integrado del sistema y cualquier dispositivo IDE del sistema, tal como la unidad de disco o la unidad de CD-ROM.

### **Submenú de configuración de conjunto de chips**

Para evitar una posible degradación del sistema, no cambie los valores predeterminados de las opciones de este menú.

### **Configuración de registro de eventos**

Use este submenú para habilitar o inhabilitar el registro de eventos del sistema, ver el registro de eventos, marcar eventos como leídos o borrar entradas del registro de eventos.

# <span id="page-21-0"></span>**Pantalla de seguridad**

Esta pantalla muestra el estado actual de la contraseña del supervisor y de la contraseña de usuario. La *contraseña de usuario* protege contra el acceso no autorizado al sistema; la *contraseña del supervisor* protege contra cambios no autorizados al programa Configuración del sistema.

Si la contraseña de supervisor no está activada, puede configurar esta dos contraseñas usando las opciones **Set Supervisor Password (Configurar contraseña de supervisor)** y **Set User Password (Configurar contraseña de usuario)**.

**S** NOTA: Consulte la sección "Utilización de las funciones de contraseña" para obtener instrucciones para asignar una contraseña y para usar o cambiar una contraseña existente. Consulte la sección "Desactivación de una contraseña olvidada" para obtener instrucciones para desactivar una contraseña olvidada.

La pantalla Security (Seguridad) también permite habilitar y configurar la opción Secure Mode (Modo Seguridad). Cuando el sistema está en el modo Seguridad, la mayoría de dispositivos de entrada y salida permanecen inhabilitados hasta que se introduce la contraseña de usuario. Usted puede modificar los valores de la pantalla Seguridad para activar el modo Seguridad después de un período de inactividad, en el momento de iniciar el sistema, después de un período de inactividad del sistema o presionando una secuencia de teclas que usted define usando la opción de la pantalla Seguridad.

# <span id="page-21-2"></span>**Pantalla de inicio**

Las opciones de la pantalla Inicio determinan el orden de búsqueda de inicio de los dispositivos conectados al sistema. Las opciones disponibles incluyen la unidad de disco, unidades de disco duro, la unidad de CD-ROM y los dispositivos desmontables. Esta pantalla también permite la omisión de ciertas pruebas durante la puesta en marcha del sistema y la selección del orden relativo de los dispositivos IDE primarios y secundarios.

# **Pantalla de administración del sistema**

Usted puede seleccionar el submenú de **Redirección de consola** en la pantalla **Administración del sistema**. Use este submenú para habilitar y configurar un puerto de E/S para que acepte la redirección de la consola.

# <span id="page-21-3"></span>**Pantalla de salida**

Después de presionar <Esc> para salir del programa Configuración del sistema, la pantalla **Salida** muestra las siguientes opciones:

- <sup>l</sup> **Exit Saving Changes (Salir después de guardar los cambios)** Use esta opción si desea implementar los cambios realizados en las opciones de configuración del sistema.
- <sup>l</sup> **Exit Discarding Changes (Salir después de descartar los cambios)** Use esta opción para devolver a las opciones de configuración del sistema sus valores previos.
- <sup>l</sup> **Load Setup Defaults (Cargar valores predeterminados de configuración)** Esta opción permite devolver a todas las opciones de configuración del sistema sus valores predeterminados originales.
- <sup>l</sup> **Save Customer Defaults (Guardar valores predeterminados del cliente)** Esta opción le permite guardar los valores opcionales de configuración del sistema para preservar una configuración particular del sistema.
- <sup>l</sup> **Load Custom Defaults (Cargar valores predeterminados personalizados)** Esta opción carga un conjunto de valores opcionales guardados previamente usando la opción **Guardar valores predeterminados del cliente**.
- <sup>l</sup> **Discard Changes (Descartar cambios)** Esta opción le permite devolver a las opciones de configuración del sistema sus valores previos, sin salir del programa Configuración del sistema.

# <span id="page-21-1"></span>**Utilización de las funciones de contraseña**

Su equipo Dell se le envía con las funciones de contraseña activadas. Si le preocupa la seguridad del sistema, debe hacer funcionar su equipo únicamente con la protección por contraseña. La *contraseña de usuario* protege contra el acceso no autorizado al sistema; la contraseña del supervisor protege contra cambios no autorizados al programa Configuración del sistema.

**AVISO:** Si deja su equipo funcionando sin atención y sin haber asignado una contraseña del usuario, o si deja el chasis de su equipo desbloqueado de manera que alguien pueda desactivar la contraseña cambiando la posición de un puente en la tarjeta vertical de E/S, cualquiera puede tener acceso a los datos almacenados en las unidades de disco duro del sistema.

# <span id="page-21-4"></span>**Asignación de una contraseña del usuario**

Cuando no se ha asignado una contraseña del usuario y el puente de contraseña en la tarjeta vertical de E/S está en la posición activada (opción predeterminada), el parámetro mostrado para la opción **User Password (Contraseña del usuario)** es **Not Installed (No instalada)**.

En la pantalla **Seguridad**, resalte la categoría **Configurar contraseña de usuario** y presione <Entrar> para obtener acceso al cuadro de diálogo en el cual puede introducir una contraseña de usuario. Tenga en cuenta las siguientes sugerencias cuando configure su contraseña:

<sup>l</sup> Puede usar hasta siete caracteres alfanuméricos en su contraseña (las contraseñas no distinguen entre mayúsculas y minúsculas).

- <span id="page-22-0"></span><sup>l</sup> Al oprimir cada tecla de carácter (o la barra espaciadora para un espacio en blanco), aparece un marcador de lugar en el campo.
- <sup>l</sup> Para borrar un carácter al introducir la contraseña, oprima <Retroceso>.
- <sup>l</sup> Para salir del campo sin asignar una contraseña de usuario, presione <Esc>.
- <sup>l</sup> La protección por contraseña no tiene efecto hasta que usted reinicie el sistema apagando y volviendo a encender el sistema.

# **Eliminación y modificación de una contraseña del usuario existente**

Para eliminar la contraseña de usuario, ejecute el programa Configuración del sistema, seleccione Configurar contraseña de usuario en el Menú Seguridad y presione <Entrar> para acceder al cuadro de diálogo Set password (Configurar contraseña). Introduzca la contraseña de usuario actual, presione <Entrar>, deje el campo de contraseña en blanco y luego presione <Entrar> nuevamente.

Para cambiar una contraseña de usuario existente, ejecute el programa Configuración del sistema, seleccione la categoría Configurar contraseña de usuario en la pantalla Seguridad e introduzca la contraseña de usuario actual. Luego asigne una nueva contraseña según lo descrito en ["Asignación de una contraseña del usuario](#page-21-4)".

## <span id="page-22-2"></span>**Utilización de la función de contraseña del supervisor**

Cuando la contraseña del supervisor está activada, el sistema le pide la contraseña del supervisor cada vez que ejecuta el programa Configuración del sistema. Si le preocupa la seguridad de la configuración del sistema, debe hacer funcionar su equipo con la protección por contraseña del supervisor.

Una vez que la contraseña de supervisor está asignada, sólo las personas que conocen la contraseña podrán hacer uso total del programa Configuración del sistema, incluyendo la pantalla **Seguridad**. Por consiguiente, para eliminar o cambiar una contraseña de usuario existente, usted debe conocer la contraseña de supervisor (consulte "[Eliminación o modificación de una contraseña del supervisor existente](#page-22-3)").

Si asigna y luego se olvida de una contraseña de supervisor, un técnico de servicio capacitado debe abrir el equipo y cambiar la posición de un puente para inhabilitar la función de contraseña de usuario (consulte "[Desactivación de una contraseña olvidada"](#page-22-1)). Tenga en cuenta que al mismo tiempo también se borrará la contraseña de usuario.

# <span id="page-22-4"></span>**Asignación de una contraseña del supervisor**

En la pantalla **Seguridad**, resalte la categoría **Configurar contraseña de supervisor** y presione <Entrar> para obtener acceso al cuadro de diálogo en el cual puede introducir una contraseña de usuario. Tenga en cuenta las siguientes sugerencias cuando configure su contraseña:

- <sup>l</sup> Puede usar hasta siete caracteres alfanuméricos en su contraseña (las contraseñas no distinguen entre mayúsculas y minúsculas).
- <sup>l</sup> Al oprimir cada tecla de carácter (o la barra espaciadora para un espacio en blanco), aparece un marcador de lugar en el campo.
- <sup>l</sup> Para borrar un carácter al introducir la contraseña, oprima <Retroceso>.
- **NOTA:** La contraseña del supervisor puede ser la misma que la contraseña del usuario.
- **Z** NOTA: Si las dos contraseñas son diferentes, la contraseña del supervisor puede utilizarse como contraseña alternativa del usuario. Sin embargo, la contraseña del usuario no puede utilizarse en vez de la contraseña del supervisor.

Todo cambio en la opción **Supervisor Password (Contraseña del supervisor)** tiene efecto inmediatamente (no es necesario reiniciar el equipo).

# <span id="page-22-3"></span>**Eliminación o modificación de una contraseña del supervisor existente**

Para eliminar la contraseña de supervisor, ejecute el programa Configuración del sistema, seleccione **Configurar contraseña de supervisor** en el Menú Seguridad y presione <Entrar> para obtener acceso al cuadro de diálogo **Configurar contraseña**. Introduzca la contraseña de usuario actual, presione <Entrar>, deje el campo de contraseña en blanco y vuelva a presionar <Entrar>.

Para cambiar una contraseña de supervisor existente, ejecute el programa Configuración del sistema, seleccione la categoría **Establecida de la contraseña de supervisor** desde la pantalla **Seguridad** e introduzca la contraseña de supervisor actual. Luego asigne una nueva contraseña según tal y como se describe en "[Asignación de una contraseña del supervisor](#page-22-4)".

# <span id="page-22-1"></span>**Desactivación de una contraseña olvidada**

Si se olvida de la contraseña del usuario o de la contraseña del supervisor, no podrá hacer funcionar el sistema ni cambiar los valores en el programa Configuración del sistema hasta que un técnico de servicio capacitado abra el chasis del equipo, cambie el posicionamiento del puente de contraseña para desactivar las contraseñas y borre las contraseñas existentes. Este procedimiento se describe en el Apéndice A de la *Guía de instalación y solución de problemas.*

# <span id="page-23-0"></span>**Glosario**

## **Guía del usuario de los sistemas Dell™ PowerEdge™ 7150**

La siguiente lista define o identifica términos técnicos, abreviaturas y siglas utilizados en documentos Dell para el usuario.

### **A**

Abreviatura para amperio(s).

#### **adaptador de vídeo**

Los circuitos lógicos que, en combinación con el monitor o pantalla, proporcionan las capacidades de vídeo de su equipo. Un adaptador de vídeo puede aceptar más o menos funciones que las ofrecidas por un monitor específico. Por lo general, un adaptador de vídeo cuenta con controladores de vídeo para programas de aplicación populares y entornos de funcionamiento en una gran variedad de modos de vídeo.

En la mayoría de los sistemas Dell, un adaptador de vídeo está integrado a la placa base. También se encuentran disponibles muchas tarjetas adaptadoras de vídeo que se conectan a un conector para tarjetas de expansión.

Los adaptadores de vídeo pueden incluir memoria independiente de la RAM en la placa base. La cantidad de memoria de vídeo y los controladores de vídeo del adaptador pueden afectar el número de colores que pueden mostrarse simultáneamente. Los adaptadores de vídeo también pueden incluir su propio chip coprocesador para una presentación más rápida de los gráficos.

#### **adaptador host**

Un adaptador host realiza una comunicación entre el bus del sistema y el controlador de un periférico. (Los subsistemas controladores de unidades de disco duro incluyen circuitos integrados del adaptador host). Para añadir un bus de expansión SCSI a su equipo, debe instalar el adaptador host adecuado.

#### **adaptador para pantalla**

Consulte adaptador de vídeo.

### **administrador de memoria**

Una utilidad que controla la realización de memoria adicional a la memoria convencional, como la memoria extendida o expandida. Consulte también memoria convencional, EMM, memoria expandida, memoria extendida, HMA, área superior de memoria y XMM.

#### **archivo de sólo lectura**

Un archivo de sólo lectura no puede modificarse ni borrarse. Un archivo puede tener un tipo de acceso de sólo lectura si: Su atributo de sólo lectura está activado. Reside en un disco protegido físicamente contra la escritura.

Se encuentra en una red y en un directorio al cual el administrador del sistema ha asignado el derecho exclusivo de acceso de sólo lectura para usted.

#### **BIOS**

Siglas de sistema básico de entrada/salida (basic input/output system). El BIOS de su sistema contiene programas almacenados en un chip de memoria ROM. El BIOS controla las siguientes funciones:

- <sup>l</sup> Comunicaciones entre el microprocesador y los dispositivos periféricos tales como el teclado y el adaptador de vídeo
- <sup>l</sup> Funciones varias, como mensajes del sistema

## **bit**

La unidad de información más pequeña que interpreta el sistema.

### **bps**

Bits por segundo.

## **BTU**

Siglas de British thermal unit (unidad térmica británica).

#### **bus**

Un bus constituye una ruta de acceso de información entre los componentes de un sistema. Su sistema contiene un bus de expansión que permite al microprocesador comunicarse con todos los controladores de los diversos dispositivos periféricos conectados al sistema. Su sistema también contiene un bus de direcciones y un bus de datos para realizar las comunicaciones entre el micro-procesador y la RAM.

#### **bus de expansión**

Su sistema contiene un bus de expansión que le permite al microprocesador comunicarse con controladores para dispositivos periféricos como una tarjeta para redes o un módem interno.

#### **bus local**

En un sistema con capacidad de expansión de bus local, ciertos dispositivos periféricos (como los circuitos del adaptador de vídeo) pueden diseñarse para funcionar mucho más rápidamente que como lo harían con un bus de expansión convencional. Algunos diseños de bus local permiten que los periféricos funcionen a la misma velocidad y con la misma ruta de datos de extensión que el microprocesador del sistema.

#### **byte**

La unidad básica de datos utilizada por su sistema, equivalente a ocho bits contiguos de información.

# **C**

Celsius o centígrados.

### **CA**

Corriente alterna.

## **CC**

Corriente continua.

### **CD-ROM**

Abreviatura para compact disc read-only memory (memoria de sólo lectura en disco compacto). Las unidades de CD-ROM utilizan tecnología óptica para leer datos de discos compactos. Los CD son dispositivos de almacenamiento de sólo lectura; no es posible escribir nuevos datos en un disco compacto con las unidades convencionales de CD-ROM.

### **CGA**

Siglas de color graphics adapter (adaptador para gráficos a color).

### **cm**

Centímetro(s)

# **código de sonido**

Un mensaje de diagnóstico del sistema en forma de una serie de sonidos producidos en el altavoz del sistema. Para obtener una descripción completa de los códigos de sonido del sistema, consulte su *Guía de instalación y solución de problemas*.

## **combinación de teclas**

Un comando que requiere oprimir varias teclas al mismo tiempo. Por ejemplo, se puede reiniciar el sistema presionando la combinación de teclas <Ctrl><Alt><Supr>.

### **conector de borde de tarjeta**

La sección de contactos de metal en la parte inferior de una tarjeta de expansión que se conecta a un conector para tarjetas de expansión.

#### **conector de función VGA**

En algunos equipos que cuentan con un adaptador de vídeo VGA integrado, un conector de función VGA le permite añadir a su sistema un adaptador de ampliación, como un acelerador de vídeo. Un conector de función VGA también puede denominarse conector VGA de paso.

#### **conector de tarjeta de expansión**

Un conector en la placa base del sistema para conectar una tarjeta de expansión.

#### **conjunto de discos de programa**

El conjunto de discos desde los cuales puede realizarse una instalación completa de un programa de aplicación. Cuando se reconfigura un programa, frecuentemente se necesita su conjunto de discos de programa.

#### **controlador**

Un chip o tarjeta de expansión que controla la transferencia de datos entre el microprocesador y un periférico, como una unidad de disco o el teclado.

## **controlador de dispositivo (archivo controlador)**

Un controlador de dispositivo permite que el sistema operativo o un programa establezcan una interfaz correcta con un periférico, como una impresora o una tarjeta de red. Algunos controladores de dispositivos como, por ejemplo, los controladores de red, deben cargarse desde el archivo **config.sys** (mediante una instrucción device) o bien como programas residentes en la memoria (generalmente desde el archivo **autoexec.bat**). Otros, por ejemplo, como los controladores de vídeo, deben cargarse cuando se ejecuta el programa para el cual se diseñaron.

### **controlador de vídeo (archivo controlador)**

Los programas de aplicación y los entornos de funcionamiento de modo de gráficos, como Windows, frecuentemente requieren controladores de vídeo para funcionar con la resolución seleccionada y el número deseado de colores. Un programa puede incluir algunos controladores de vídeo "genéricos". Cualquier controlador de vídeo adicional puede necesitar coincidir con el adaptador de vídeo; usted puede encontrar estos controladores en un disco independiente incluido con su sistema o adaptador de vídeo.

### **copia de seguridad**

Una copia de un archivo de programa o de datos. Como medida de precaución, usted debe realizar regularmente una copia de seguridad de los archivos en la unidad de disco duro de su sistema. Antes de efectuar cambios en la configuración del sistema, debe hacer copias de seguridad de los archivos de inicio importantes.

#### **coprocesador**

Un coprocesador libera el microprocesador del sistema de la realización de tareas específicas de procesamiento. Por ejemplo, un coprocesador matemático realiza el procesamiento numérico. Un coprocesador de gráficos maneja la presentación del vídeo. Los microprocesadores Intel Pentium incluyen un coprocesador matemático integrado.

#### **coprocesador de gráficos**

Consulte coprocesador.

#### **coprocesador matemático**

Consulte coprocesador.

### **cpi**

Caracteres por pulgada.

## **CPU**

Abreviatura para central processing unit (unidad de procesamiento central). Consulte también microprocesador.

# **dB**

Decibelio(s).

### **dBA**

Decibelio(s) ajustado(s).

## **DHCP**

Siglas para Dynamic Host Configuration Protocol (protocolo de configuración para host dinámico).

### **diagnósticos**

Consulte diagnósticos basados en discos.

## **DIMM**

Siglas de dual in-line memory module (módulo dual de memoria en línea).

## **DIN**

Siglas de Deutsche Industrie Norm (Norma de la industria alemana).

# **dirección de memoria**

Una ubicación específica, generalmente expresada mediante un número hexadecimal en la memoria RAM del sistema.

# **disco de sistema**

El término disco del sistema es un sinónimo de disco iniciable.

# **disco iniciable**

Puede encender su sistema desde un disco en la unidad A. Para hacer un disco iniciable inserte un disco en la unidad A, teclee sys a:en la petición de la línea de comando y entonces oprima <Entrar>. Use este disco iniciable si el sistema no se inicia desde la unidad de disco duro.

### **disipador de calor**

Una placa metálica con espigas o acanaladuras que ayudan a disipar el calor. Algunos microprocesadores incluyen un disipador de calor.

Consulte también memoria convencional, administrador de memoria, área superior de memoria y XMM.

### **dispositivo periférico**

Dispositivo interno o externo, como una impresora, una unidad de disco o un teclado, conectado a un sistema.

### **división de datos en bloques**

En unidades compuestas con dos o más unidades físicas, el arreglo de unidades utiliza un método de almacenamiento de datos llamado división de datos en bloques. Con este método, los datosse dividen en una serie de segmentos llamados bloques y cada bloque de datos se almacena en unaunidad física diferente. Una vez que cada unidad contiene un bloque de datos, el proceso comienza nuevamente con laprimera unidad física. Cuando el tamaño del bloque de datos se selecciona cuidadosamente, se incrementa la posibilidad deque la información necesaria pueda ser leída o escrita a múltiples unidades físicas a la vez, incrementando grandemente el rendimiento de la unidad compuesta. Consulte también bloque, tamaño del bloque y RAID.

### **DMA**

Abreviatura para direct memory access (acceso directo a la memoria). Un canal DMA permite que ciertos tipos de transferencia de datos entre la memoria RAM y un dispositivo se realicen sin intervención del microprocesador.

## **DRAC**

Siglas de Dell OpenManage Remote Assistant Card (tarjeta asistente remoto OpenManage de Dell).

#### **DRAM**

Abreviatura para dynamic random-access memory (memoria dinámica de acceso aleatorio). La memoria RAM de un sistema está formada generalmente por chips de DRAM. Debido a que los chips de DRAM no pueden almacenar indefinidamente una carga eléctrica, su sistema refresca continuamente cada uno de sus chips de DRAM.

#### **duplicaciones**

Un tipo de redundancia de datos que usa un conjunto de unidades físicas para almacenar datos y una o más unidades adicionales para almacenar duplicados de los datos. Duplicación es la técnica de redundancia de datos preferida en sistemas de baja capacidad y en sistemas donde el rendimiento es sumamente importante. Consulte también resguardo, RAID 1 y RAID 10.

## **E/S**

Abreviatura para entrada/salida. Por ejemplo, el teclado y una impresora son dispositivos de E/S. En general, la actividad de E/S puede distinguirse de la actividad computacional. Por ejemplo, cuando un programa envía un documento a la impresora, está realizando una actividad de E/S; cuando un programa ordena una lista de términos está realizando una actividad computacional.

#### **EMI**

Abreviatura para electromagnetic interference (interferencia electromagnética).

#### **entrelazado**

Una técnica para aumentar la resolución de vídeo mediante la actualización de líneas horizontales alternadas en la pantalla. Debido a que el entrelazado puede ocasionar un parpadeo perceptible en la pantalla, la mayoría de los usuarios prefieren resoluciones de adaptadores de vídeo no entrelazados.

#### **formatear**

Preparar una unidad de disco duro o un disco para almacenar archivos. Un formateo incondicional borra todos los datos almacenados en el disco. El comando format en MS-DOS 5.0 ó superior incluye una opción que le permite borrar el formato de un disco si no lo ha utilizado para almacenar archivos.

### **ft**

Abreviatura para pie(s).

# **FTP**

Siglas de file transfer protocol (protocolo de transferencia de archivos).

### **g**

Gramo(s).

#### **g**

Gravedades.

**GB**

Abreviatura para gigabyte(s). Un gigabyte equivale a 1024 megabytes ó 1.073.741.824 bytes.

## **GUI**

Siglas de graphical user interface (interfaz de gráficos para el usuario).

## **h**

Abreviatura para hexadecimal. Un sistema de numeración en base 16, generalmente utilizado en la programación para identificar las direcciones en la RAM del sistema y las direcciones de memoria de E/S de los dispositivos. La secuencia de números decimales desde 0 hasta 16 se expresa en notación hexadecimal como: 0, 1, 2, 3, 4, 5, 6, 7, 8, 9, A, B, C, D, E, F, 10. Cuando se escriben en un texto, los números hexadecimales frecuentemente van seguidos por una h o precedidos por 0x. La memoria convencional de MS-DOS, los primeros 640 KB de direcciones de memoria, ocupa las direcciones desde 00000h hasta 9FFFFh; el área superior de memoria de MS-DOS, las direcciones de memoria entre 640 KB y 1 MB, ocupa las direcciones desde A0000h hasta FFFFFh.

## **ICMB**

Siglas de inter-chassis management bus (bus de administración entre chasis).

### **ID**

Abreviatura para identificación.

### **IDE**

Abreviatura de Integrated drive electronics (electrónica de unidades integradas).

#### **interruptor**

Consulte parámetro.

### **IP**

Siglas de Internet Protocol (protocolo de Internet).

### **IRQ**

Abreviatura para interrupt request (petición de interrupción). Una señal que indica que un periférico está a punto de recibir o enviar datos se transmite al microprocesador mediante una línea IRQ. Cada conexión de un periférico debe tener asignada un número de IRQ. Por ejemplo, el primer puerto serie de su sistema (COM1) tiene asignada la línea IRQ4 de manera predeterminada. Dos dispositivos pueden compartir la misma asignación de IRQ, pero no pueden funcionar simultáneamente.

# **K**

Kilo, que significa 1000.

## **KB**

Kilobyte(s), es decir, 1024 bytes.

# **KB/seg**

Kilobyte(s) por segundo.

## **Kbit(s)**

Kilobit(s), es decir, 1024 bits.

# **Kbps**

Kilobit(s) por segundo.

# **kg**

Kilogramo(s), 1000 gramos.

# **kHz**

Kilohercios, 1000 hercios.

# **LAN**

Siglas de red de área local (local area network). Un sistema LAN generalmente está confinado en un solo edificio o varios edificios adyacentes, con todo el equipo vinculado mediante cables dedicados específicamente a la red.

### **lb**

Libra(s).

**LED**

Abreviatura para light-emitting diode (diodo emisor de luz). Un dispositivo electrónico que se ilumina cuando pasa corriente a través de él.

**LIF**

Siglas de low insertion force (baja fuerza de inserción). Algunos sistemas utilizan zócalos y conectores LIF para permitir la instalación o desmontaje de dispositivos como el chip del microprocesador con un esfuerzo mínimo sobre el dispositivo.

# **LPTn**

Los nombres de dispositivos en MS-DOS para los tres puertos paralelos para impresora en su sistema son LPT1, LPT2 y LPT3.

### **LUN**

Siglas de logical unit number (número de unidad lógica).

**m**

Metro(s)

## **mA**

Miliamperio(s).

**mAh**

Miliamperio(s) por hora.

### **MB**

Abreviatura para megabyte(s). El término megabyte significa 1,048,576 bytes. Sin embargo, cuando se hace referencia al almacenamiento en unidades de disco duro, el término frecuentemente se redondea para significar 1,000,000 bytes.

### **memoria**

Un sistema puede contener varias formas de memoria, como RAM, ROM y memoria de vídeo. Frecuentemente, la palabra memoria se utiliza como sinónimo de la RAM; por ejemplo, una frase fuera de contexto, como "un sistema con 8 MB de memoria" se refiere a un sistema con 8 MB de RAM.

#### **memoria caché**

Un área de almacenamiento que mantiene una copia de la información o instrucciones para facilitar su obtención más rápida. Por ejemplo, el BIOS de su sistema puede almacenar el código de la ROM en la RAM más rápida. Asimismo, un programa de utilidad de memoria caché para discos puede reservar memoria RAM para almacenar información de las unidades de disco a la que se tiene acceso frecuentemente; cuando un programa solicita datos a la unidad de disco y dichos datos se encuentran en la memoria caché, la utilidad de memoria caché puede obtener los datos desde la RAM más rápidamente que desde la unidad de disco.

#### **memoria caché externa**

Una memoria caché RAM que utiliza chips de SRAM. Debido a que la velocidad de los chips de SRAM es varias veces mayor a la de los chips de DRAM, el microprocesador puede obtener datos e instrucciones mucho más rápidamente desde una memoria caché externa que desde la RAM.

### **memoria caché interna del microprocesador**

Una memoria caché para instrucciones y datos integrada al microprocesador. El microprocesador Pentium incluye una memoria caché interna de 16 KB, la cual está configurada en forma de 8 KB de memoria caché de sólo lectura para instrucciones y 8 KB de memoria caché de lectura/escritura para datos.

#### **memoria de vídeo**

La mayoría de los adaptadores de vídeo VGA y SVGA incluyen chips de memoria VRAM o DRAM adicional a la RAM de su sistema. La cantidad de memoria de vídeo instalada afecta principalmente el número de colores que puede mostrar un programa (con los controladores de vídeo y la capacidad del monitor adecuados).

#### **memoria del sistema**

El término memoria del sistema es un sinónimo de RAM.

#### **memoria expandida**

Una técnica para tener acceso a la memoria RAM superior a 1 MB. Para activar la memoria expandida en su sistema, debe utilizar un EMM. Debe configurar su equipo para aceptar la memoria expandida únicamente si ejecuta programas de aplicación que utilicen (o requieran) memoria expandida. Consulte también memoria convencional, EMM, memoria extendida y administrador de memoria.

### **memoria extendida**

La memoria RAM superior a 1 MB. La mayoría del software que la puede utilizar, como Windows, requiere que la memoria extendida esté bajo el control de un XMM. Consulte también memoria convencional, memoria expandida, administrador de memoria y XMM.

#### **memoria Flash**

Un tipo de chip de EEPROM que puede reprogramarse desde una utilidad en disco aún estando instalado en un sistema; la mayoría de los chips de EEPROM únicamente pueden volver a ser programados mediante equipo especial de programación.

### **MHz**

Megahercio(s)

## **microprocesador**

Debido a que es el chip computacional primario dentro del sistema, se acostumbra designar al microprocesador como el "cerebro del sistema". El microprocesador contiene una unidad de procesamiento aritmético y una unidad de control. El software escrito para un microprocesador generalmente debe modificarse para su ejecución en otro microprocesador. CPU es un sinónimo de microprocesador.

#### **min**

Minuto(s).

**mm**

Milímetro(s).

#### **modo de gráficos**

Consulte modo de vídeo.

#### **Modo de vídeo**

Los adaptadores de vídeo aceptan modos múltiples de vídeo de textos y gráficos. El software orientado a caracteres funciona en modos de texto que pueden definirse en términos de *x* columnas por *y* renglones de caracteres. El software orientado a gráficos (como Windows) funciona en modos de gráficos que pueden definirse en términos de *x* pixeles horizontales por *y* pixeles verticales por *z* colores.

#### **mouse**

Un dispositivo apuntador que controla el movimiento del cursor en una pantalla. El software capaz de utilizar un mouse le permite activar comandos haciendo clic sobre un botón del mouse apuntando hacia objetos mostrados en la pantalla.

### **MPS**

Abreviatura para multiprocessing specification (especificación de multiprocesamiento).

### **ms**

Milisegundo(s).

## **MTBF**

Siglas de mean time between failures (tiempo promedio entre fallas).

### **mV**

Milivoltio(s).

## **NIC**

Siglas de network interface controller (controlador de interfaces de red).

# **NiCad**

Siglas de níquel-cadmio.

## **NiMH**

Abreviatura para hidruro de níquel-metal.

### **NMI**

Abreviatura para nonmaskable interrupt (interrupción no enmascarable). Un dispositivo envía una NMI para indicar al microprocesador la ocurrencia de errores de hardware, como los errores de paridad.

#### **no entrelazada**

Una técnica para reducir el parpadeo de la pantalla refrescando consecutivamente cada línea horizontal en la pantalla.

## **ns**

Nanosegundo(s), un mil millonésimo de segundo.

### **número de tipo de unidad**

Su sistema puede reconocer diversas unidades específicas de disco duro. Cada una tiene un número de tipo de unidad asignado que se almacena en la NVRAM. La(s) unidad(es) de disco duro especificada(s) en el programa Configuración del sistema de su equipo debe(n) coincidir con la(s) unidad(es) instalada(s) en el sistema. El programa Configuración del sistema también le permite especificar los parámetros físicos (cilindros, cabezas, precompensación de escritura, zona de aterrizaje y capacidad) de unidades no incluidas en la tabla de tipos de unidad almacenada en la NVRAM.

### **NVRAM**

Abreviatura para nonvolatile random-access memory (memoria no volátil de acceso aleatorio). Esta memoria no pierde su contenido cuando se apaga el sistema. La NVRAM se utiliza para mantener la fecha, la hora y las opciones del programa Configuración del sistema.

#### **parámetro**

Un valor u opción que usted especifica para un programa. Algunas veces, los parámetros se denominan opciones o argumentos.

### **partición**

Usted puede dividir una unidad de disco duro en secciones físicas múltiples denominadas particiones utilizando el comando **fdisk**. Cada partición puede contener unidades lógicas múltiples. Por ejemplo, podría particionarse una unidad de disco duro de 2 GB en dos particiones físicas independientes con tres asignaciones de unidades lógicas, según se muestra en la tabla siguiente.

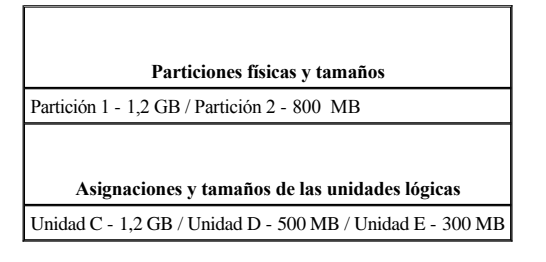

Después de particionar la unidad de disco duro, debe formatear cada unidad lógica utilizando el comando format.

### **PCI**

Abreviatura para Peripheral Component Interconnect (Interconexión de componentes periféricos). Un estándar para la realización de un bus local desarrollado por Intel Corporation.

### **PCMCIA**

Abreviatura para Personal Computer Memory Card International Association (Asociación internacional de fabricantes de tarjetas de memoria para equipos personales). Consulte también tarjeta PC.

#### **PDC**

Siglas de primary domain controller (controlador de dominio primario).

### **PERC**

Siglas de PowerEdge Expandable RAID controller (controlador RAID expansible PowerEdge) Este es un controlador RAID específico de Dell.

#### **PGA**

Siglas de pin grid array (arreglo de patas), un tipo de zócalo para microprocesador que le permite desmontar el chip del microprocesador.

# **pixel**

En una disposición de renglones y columnas, un pixel corresponde a un punto en una pantalla de vídeo. La resolución de vídeo, por ejemplo 640 x 480, se expresa como el número de pixeles horizontales por el número de pixeles verticales.

#### **placa base**

Siendo la tarjeta principal de circuitos, la placa base generalmente contiene la mayoría de los componentes fundamentales del sistema, como:

<sup>l</sup> Microprocesador

- <sup>l</sup> RAM
- <sup>l</sup> Conectores para tarjetas de expansión
- <sup>l</sup> Los controladores para dispositivos periféricos estándar, como el teclado
- <sup>l</sup> Diversos chips de ROM

Sinónimos utilizados frecuentemente para la placa base son tarjeta maestra y tarjeta de lógica.

### **POST**

Siglas de power-on self-test (autoprueba de encendido). Antes de que se cargue el sistema operativo cuando usted enciende su sistema, la POST prueba varios componentes del sistema como la RAM, las unidades de disco y el teclado.

#### **ppm**

Páginas por minuto.

# **programa Configuración del sistema**

Las opciones del programa Configuración del sistema le permiten configurar el hardware de su sistema. Algunas opciones del programa Configuración del sistema requieren que usted reinicie el sistema con el fin de realizar un cambio en la configuración del hardware. Debido a que el programa Configuración del sistema está almacenado en la NVRAM, las opciones que usted establezca permanecen en efecto hasta que las modifique nuevamente.

### **programa de aplicación**

Un software diseñado para ayudarle a realizar una tarea específica, como, por ejemplo, una hoja de cálculo o el procesamiento de textos. Los programas de aplicación son distintos al software del sistema operativo y al software de utilidades.

### **protegido contra escritura**

Los archivos de sólo lectura están protegidos contra escritura. Puede proteger contra escritura un disco de 3,5-pulgadas deslizando su lengüeta de protección contra escritura a la posición abierta.

### **puerto paralelo**

Un puerto de E/S utilizado más frecuentemente para conectar una impresora paralela a su sistema. Generalmente puede identificar un puerto paralelo en su sistema por su conector de 25 orificios.

#### **puerto serie**

Un puerto de E/S utilizado más frecuentemente para conectar un módem o un mouse al sistema. Generalmente puede identificarse un puerto serie en un sistema por su conector de 9 patas.

#### **RAID**

Siglas de redundant array of inexpensive disks (arreglo redundante de discos independientes). Esta frase fue introducida por David Petterson, Garth Gibson y Randy Katz en la Universidad de California de Berkeley en 1987. El objetivo de los RAID es usar múltiples unidades de discos económicas para proporcionar una alta capacidad de almacenamiento y rendimiento mientras se mantiene o se mejora la confiabilidad del subsistema de discos.

Patterson, Gibson y Katz describieron cinco métodos distintos, que se conocen como niveles RAID del 1 al 5. Cada nivel utiliza una o más unidades adicionales para otorgar un medio de recuperación de datos perdidos cuando falla un disco, de modo que la tasa efectiva de fallas de todo el subsistema de discos pasa a ser muy baja.

#### **RAID 0**

RAID 0 se conoce generalmente como división de datos en bloques. Originalmente esto no fue definido como un nivel de RAID pero se ha vuelto de uso popular. En este arreglo de configuración los datos son escritos en forma secuencial a través de discos disponibles y ninguna redundancia es ofrecida. Las configuraciones de RAID 0 proporcionan muy buen rendimiento pero relativamente poca confiabilidad. RAID 0 es la mejor alternativa cuando las tarjetas controladoras son duplicadas. Consulte también división de datos en bloques.

#### **RAID 1**

RAID 1 se conoce generalmente como duplicación. RAID 1 también usa división de datos en bloques, así que RAID 1 puede ser considerado como el duplicado de las configuraciones de RAID 0. RAID 1 es la mejor alternativa en aplicaciones altamente disponibles que requieren buen rendimiento o relativamente baja capacidad de datos. Consulte también duplicación, RAID 10, división de datos en bloques.

## **RAID 4**

RAID 4 se conoce generalmente como resguardo. Usa división de datos en bloques, como RAID 0, pero añade una sola y dedicada unidad de paridad. La información de paridad almacenada en esta unidad puede ser usada para recuperar información perdida en una unidad defectuosa. Las configuraciones de RAID 4 escribe información en forma lenta porque la información de paridad debe ser generada y escrita en la unidad de paridad, y la generación de información de paridad requiere frecuentemente lectura de múltiples unidades físicas. Consulte también resguardo y división de datos en bloques.

### **RAID 5**

RAID 5, como RAID 4, se conoce comúnmente como resguardo. RAID 5 esidéntico a RAID 4, excepto que la paridad de datos se distribuye uniformemente a través de todaslas unidades físicas en vez de una unidad de paridad. En configuraciones que utilizan un gran número de unidades físicas en las que se realizan un gran número de pequeñas operaciones de escritura simultáneas, RAID 5 ofrece un rendimiento potencialmente mayor que RAID 4. Las configuraciones de RAID 4 y RAID 5 son adecuadas en aplicaciones de alta disponibilidad donde el rendimiento es menos crítico o donde se requiere una alta capacidad de datos. Consulte también resguardo.

### **RAID 10**

RAID 10 es una técnica de duplicado en la que los datos se duplican a través de dos arreglos RAID 0 o unidades de disco duro idénticos. Todos los datos en una unidad física en un arreglose duplican en una unidad en el segundo arreglo. Los duplicados ofrecen redundancia completa de datos para mayor seguridad de los datos. Consulte también duplicación, RAID 1 y división de datos en bloques.

#### **RAM**

Siglas de random-access memory (memoria de acceso aleatorio). Esta es el área primaria de almacenamiento temporal del sistema para instrucciones de programas y datos. Cada ubicación en la RAM se identifica mediante un número denominado dirección de memoria. La información almacenada en la RAM se pierde cuando se apaga el sistema.

### **RCA**

Siglas de Resource Configuration Add-in (accesorio para configuración de recursos).

#### **RCU**

Siglas de Resource Configuration Utility (Utilidad de configuración de recursos).

#### **resolución de vídeo**

La resolución de vídeo, por ejemplo 640 x 480, se expresa como el número de pixeles horizontales por el número de pixeles verticales. Para que un programa funcione con una resolución de gráficos específica, usted debe instalar los controladores de vídeo adecuados y su monitor debe admitir dicha resolución.

#### **rpm**

Revoluciones por minuto.

### **rutina de inicio**

Cuando usted inicia el sistema, éste borra toda la memoria, inicializa los dispositivos y carga el sistema operativo. A menos que el sistema operativo no responda, puede reiniciar (también conocido como inicio activo) el sistema oprimiendo <Ctrl><Alt><Supr>; de lo contrario, debe realizar un inicio en frío oprimiendo el botón de restablecimiento o apagando y volviendo a encender el sistema.

# **SCSI**

Siglas de small computer system (interfaz para equipos pequeños). Una interfaz de bus de E/S con velocidades más rápidas de transmisión de datos que los puertos estándar. Pueden conectarse hasta siete dispositivos a una interfaz SCSI.

#### **SDRAM**

Siglas de synchronous dynamic random-access memory (memoria dinámica sincrónica de acceso aleatorio).

**SEC**

Siglas de single-edge contact (contacto de un solo borde).

### **SEC**

Segundo(s).

### **sector**

La unidad fundamental de acceso de datos para una unidad de disco duro. Parasistemas compatibles con PC, un sector generalmente es de 512 bytes. Consulte también bloque y división de datos en bloques.

# **SEL**

Abreviatura de System Event Log (registro de eventos del sistema).

### **SMART**

Siglas de Self-Monitoring Analysis Reporting Technology (Tecnología de reporte de análisis de autosupervisión). Es una tecnología que permite que las unidades de disco duro informen de errores y fallos al BIOS del sistema, que luego presenta un mensaje de error en la pantalla. Para sacar provecho de esta tecnología, debe contar con una unidad de disco duro compatible con SMART y con el apoyo correcto en el BIOS del sistema.

#### **SNMP**

Abreviatura para Simple Network Management Protocol (Protocolo simple para la administración de redes).

### **SRAM**

Abreviatura para static random-access memory (memoria estática de acceso aleatorio). Debido a que los chips de SRAM no requieren un refresco continuo, son sustancialmente más rápidos que los chips de DRAM. La SRAM se utiliza principalmente para memoria caché externa.

### **SVGA**

Abreviatura para super video graphics array (arreglo de gráficos de súper vídeo). Consulte también VGA.

#### **tarjeta adaptadora**

Una tarjeta de expansión que se conecta a un conector para tarjetas de expansión en la placa base del sistema. Una tarjeta adaptadora añade al sistema cierta función especializada proporcionando una interfaz entre el bus de expansión y un dispositivo periférico. Ejemplos de tarjetas adaptadoras incluyen las tarjetas para redes, tarjetas de sonido y adaptadores SCSI.

#### **tarjeta PC**

Ligeramente más grande que una tarjeta de crédito, una tarjeta PC es una tarjeta de E/S extraíble, como una tarjeta de módem, de LAN, de SRAM o de memoria flash, que se apega a las normas PCMCIA. Consulte también PCMCIA.

## **TCP/IP**

Siglas de Transmission Control Protocol/Internet Protocol (Protocolo de control de transmisión/protocolo de Internet).

#### **UPS**

Abreviatura para uninterruptible power supply (sistema de energía ininterrumpida). Una unidad alimentada por baterías que alimenta automáticamente a su sistema cuando ocurre una interrupción en la alimentación eléctrica.

#### **USB**

Siglas de Universal Serial Bus (Bus serie universal).

#### **USOC**

Siglas de Universal Service Ordering Code (Código universal de solicitud de servicio).

### **utilidad**

Un programa empleado para administrar los recursos del equipo, por ejemplo la memoria, las unidades de disco o las impresoras. El comando **diskcopy** para duplicar discos y el controlador de dispositivos **himem.sys** para administrar la memoria extendida son utilidades incluidas en MS-DOS.

#### **V**

Voltio(s).

# **VCA**

Siglas de voltio(s) de corriente alterna.

# **VCC**

Siglas de voltio(s) de corriente continua.

# **VCCI**

Siglas de Voluntary Control Council for Interference (Consejo de control voluntario de interferencia).

# **VDE**

Siglas de Verband Deutscher Elektrotechniker (Asociación de electrónicos alemanes).

# **velocidad de refresco**

La frecuencia, medida en Hz, a la cual se recargan las líneas horizontales de la pantalla. La velocidad de refresco de un monitor también se conoce como su frecuencia vertical.

### **VGA**

Abreviatura para video graphics array (arreglo de gráficos de vídeo). VGA y SVGA son estándares de vídeo para adaptadores de vídeo con una resolución y capacidades de muestra de colores mayores a las de las normas anteriores EGA y CGA.

Para hacer que un programa utilice una resolución específica, debe instalar los controladores de vídeo adecuados y su monitor debe aceptar la resolución. De manera

similar, el número de colores que puede mostrar un programa depende de las capacidades del monitor, del controlador de vídeo y de la cantidad de memoria instalada para el adaptador de vídeo.

### **virus**

Programa que inicia su propia ejecución y que está diseñado para ocasionarle problemas. Se sabe que algunos programas de virus corrompen los archivos almacenados en una unidad de disco duro o se replican hasta que se agota la memoria de un equipo o una red.

La forma más común en la que los programas de virus pasan de un equipo a otro es mediante discos "infectados", desde los cuales se copian a sí mismos hacia la unidad de disco duro. Para proteger su equipo contra programas de virus se le recomienda que haga lo siguiente:

- <sup>l</sup> Ejecute periódicamente una utilidad de detección de virus en la unidad de disco duro de su sistema.
- <sup>l</sup> Antes de utilizar cualquier disco (incluido el software comercializado) ejecute una utilidad de detección de virus.

# **W**

Abreviatura para watts (vatios).

## **WWW**

Siglas de World Wide Web (Red mundial).

## **ZIF**

Siglas de zero insertion force (fuerza de inserción cero). Algunos sistemas utilizan zócalos y conectores ZIF para permitir que dispositivos como el chip del microprocesador sean montados o desmontados sin aplicar esfuerzo sobre el dispositivo.

**Guía del usuario de los sistemas Dell™ PowerEdge™ 7150**

[Notas, avisos, precauciones y advertencias](#page-35-0)

# <span id="page-35-0"></span>**Notas, avisos, precauciones y advertencias**

**NOTA:** Una NOTA indica información importante que le ayuda a utilizar su equipo de una mejor manera.

**AVISO:** Un AVISO indica la posibilidad de daños al hardware o pérdida de datos y le explica cómo evitar el problema.

**A** PRECAUCIÓN: Una PRECAUCIÓN indica una situación potencialmente peligrosa que, si no se evita, puede provocar lesiones menores o **moderadas.** 

**ADVERTENCIA: Una ADVERTENCIA indica una situación potencialmente peligrosa que, si no se evita, puede provocar lesiones severas.** 

# <span id="page-36-0"></span>**Figuras**

# **Guía del usuario de los sistemas Dell™ PowerEdge™ 7150**

Figura 1-[1. Orientación del equipo \(vista superior\)](file:///C:/data/systems/pe7150/sp/ug/553nhc10.htm#1034395) [Figura 1-2. Desmontaje del bisel](file:///C:/data/systems/pe7150/sp/ug/553nhc10.htm#1034433) Figura 1-[3. Características del panel anterior](file:///C:/data/systems/pe7150/sp/ug/553nhc10.htm#1036415) [Figura 1-4. Indicadores del bisel](file:///C:/data/systems/pe7150/sp/ug/553nhc10.htm#1034186) [Figura 1-5. Indicadores del panel de control](file:///C:/data/systems/pe7150/sp/ug/553nhc10.htm#1036466) Figura 1-[6. Características del panel posterior](file:///C:/data/systems/pe7150/sp/ug/553nhc10.htm#1036690) Figura B-[1. Características del panel posterior](file:///C:/data/systems/pe7150/sp/ug/553nhab0.htm#21300) Figura B-[2. Números de patas de los conectores de puerto serie](file:///C:/data/systems/pe7150/sp/ug/553nhab0.htm#17292) Figura B-[3. Números de patas para el conector del puerto paralelo](file:///C:/data/systems/pe7150/sp/ug/553nhab0.htm#17322) Figura B-[4. Números de patas para el conector para teclado](file:///C:/data/systems/pe7150/sp/ug/553nhab0.htm#17358) Figura B-[5. Números de patas para el conector para mouse](file:///C:/data/systems/pe7150/sp/ug/553nhab0.htm#17383) Figura B-[6. Números de patas para el conector de vídeo](file:///C:/data/systems/pe7150/sp/ug/553nhab0.htm#17429) Figura B-[7. Números de patas para el conector USB](file:///C:/data/systems/pe7150/sp/ug/553nhab0.htm#17463) [Figura B-8. Conector NIC](file:///C:/data/systems/pe7150/sp/ug/553nhab0.htm#21643)

# <span id="page-37-0"></span>**Tablas**

# **Guía del usuario de los sistemas Dell™ PowerEdge™ 7150**

[Tabla 1-1. Indicadores del Panel de control](file:///C:/data/systems/pe7150/sp/ug/553nhc10.htm#1037867) Tabla 3-[1. Teclas de navegación de configuración del sistema](file:///C:/data/systems/pe7150/sp/ug/553nhc30.htm#1057339)

Tabla A-[1. Especificaciones técnicas](file:///C:/data/systems/pe7150/sp/ug/553nhaa0.htm#1031708)

Tabla B-[1. Números de patas para conectores de puerto serie](file:///C:/data/systems/pe7150/sp/ug/553nhab0.htm#18920) [Tabla B-2. Asignaciones de patas para el puerto paralelo](file:///C:/data/systems/pe7150/sp/ug/553nhab0.htm#18512)

[Tabla B-3. Asignaciones de patas para el conector para teclado](file:///C:/data/systems/pe7150/sp/ug/553nhab0.htm#19118)

[Tabla B-4. Asignaciones de patas para el conector para mouse](file:///C:/data/systems/pe7150/sp/ug/553nhab0.htm#19422) Tabla B-[5. Asignaciones de patas para el conector de vídeo](file:///C:/data/systems/pe7150/sp/ug/553nhab0.htm#23733)

[Tabla B-6. Asignaciones de patas para el conector USB](file:///C:/data/systems/pe7150/sp/ug/553nhab0.htm#19552)